# **INDICE**

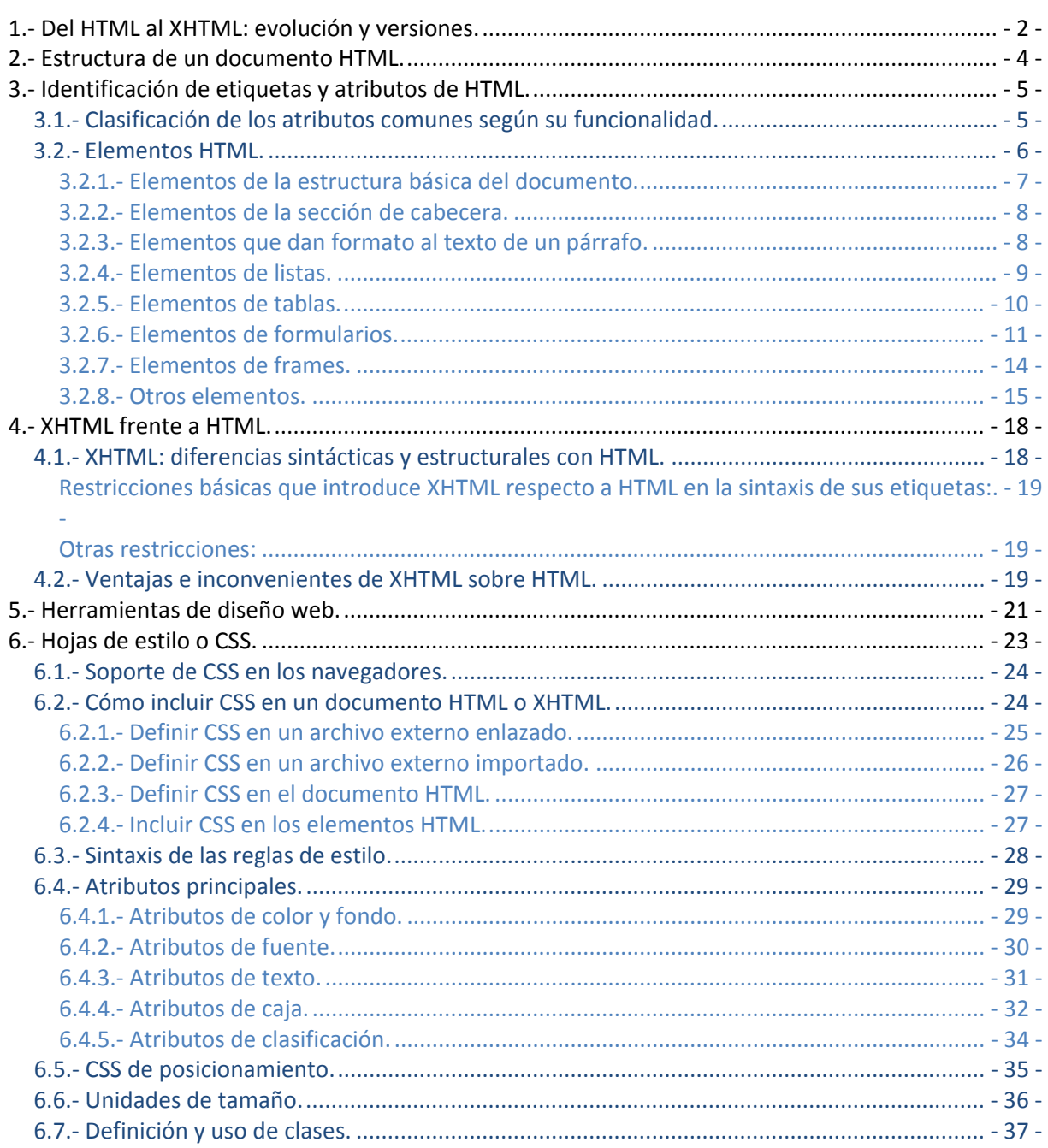

# <span id="page-1-0"></span>Utilización de lenguajes de marcas en entornos web.

#### **Caso práctico**

*Después de asociarse, María y Félix esperan aumentar el número de clientes de su negocio teniendo presencia en Internet, para ello hablan con Juan, técnico superior en Administración de Sistemas Informáticos.* 

*Juan les aconseja desarrollar una sencilla página web para la empresa, cuya funcionalidad puede ir aumentando a medida que aumenten sus necesidades. Por lo que el primer paso, será encargárselo a alguien que conozca el lenguaje HTML.* 

*María le pregunta a Juan por su disponibilidad y capacidad para realizar dicha tarea. Juan le contesta que aprendió HTML en 1998. El boom de Internet le animó a interesarse por este campo y en este lenguaje realizó su primera página web. Desde entonces el lenguaje ha sufrido cambios en los que se ha ido actualizando.* 

# **1. Del HTML al XHTML: evolución y versiones.**

HTML es el lenguaje utilizado para crear la mayor parte de las páginas web. Es un estándar reconocido en todos los navegadores, por lo tanto, todos ellos visualizan una página HTML de forma muy similar independientemente del sistema operativo sobre el que se ejecutan.

La evolución de sus versiones, desde su creación hasta la creación del XHTML podemos verla a continuación:

El origen de HTML fue un sistema de hipertexto (*Permite crear documentos interactivos que proporcionan información adicional cuando se solicita mediante "hiperenlaces", también llamados "enlace", que relacionan dos recursos. Dichos recursos pueden ser otras páginas web, imágenes, documentos o archivos*) para compartir documentos electrónicos en 1980. La primera propuesta oficial para convertir HTML en un estándar se realizó en 1993. Aunque ninguna de las dos propuestas de estándar que se hicieron (HTML y HTML+) consiguieron convertirse en estándar oficial.

**HTML 2.0** fue la primera versión oficial de HTML el IETF (*Internet Engineering Task Force o Grupo de Trabajo en* Ingeniería de Internet es una organización internacional abierta de normalización, que tiene como objetivos el contribuir a la ingeniería de Internet, actuando en diversas áreas, como transporte, encaminamiento, seguridad. Fue creada en EE. UU. en 1986 y regula las propuestas y los estándares de Internet, conocidos como RFC. Es una institución sin fines de lucro y abierta a la participación de cualquier persona cuyo objetivo es velar porque la arquitectura de Internet y los protocolos que la *conforman funcionen correctamente. Se la considera como la organización con más autoridad para establecer modificaciones de los parámetros técnicos bajo los que funciona la red*) publicó el estándar en septiembre de 1995.

**HTML 3.2** se publicó el 14 de Enero de 1997 por el W3C. Incorpora los applets de Java (*Son pequeños* programas escritos en lenguaje Java que puede incrustarse en un documento HTML permitiendo obtener una gran variedad de efectos en las páginas web. Entre sus características es digno de mencionar un esquema de seguridad que impide que los applets que se ejecutan en el equipo tengan acceso a partes sensibles del sistema, a menos que uno mismo le dé los *permisos necesarios*) y texto alrededor de las imágenes.

**HTML 4.0** se publicó el 24 de Abril de 1998. Entre las novedades que presenta se encuentran las hojas de estilos CSS y la posibilidad de incluir pequeños programas en las páginas web.

**HTML 4.01** es la última especificación oficial de HTML se publicó el 24 de diciembre de 1999. Es una actualización de la versión anterior. En ese momento el W3C detuvo la actividad de estandarización de HTML hasta marzo de 2007, momento en que se retoma debido a la fuerza de las empresas que forman el grupo WHATWG (*Web Hypertext Application Technology Working Group. Organización fundada por* trabajadores de las empresas Apple, Mozilla y Opera en 2004, su interés es ayudar a la organización W3C para regular todos *los estándares que forman parte de la Web*) y a la publicación de los borradores de **HTML 5.0**, que será la siguiente versión de este lenguaje.

Tras la publicación del estándar HTML 4.01 se detecta su incompatibilidad con herramientas basadas en XML. Para evitar estos problemas se crea lenguaje XHTML que combina la sintaxis de HTML 4.0 con la de XML.

**XHTML 1.0** fue la primera versión, se publicó el 26 de Enero de 2000. Es una adaptación de HTML 4.01 al lenguaje XML, por lo que mantiene sus características, y añade algunas restricciones y elementos de XML.

La versión **XHTML 1.1** ya ha sido publicada en forma de borrador y pretende modularizar XHTML.

El borrador de **XHTML 2.0 ya ha sido publicado**, que presenta grandes novedades respecto de las anteriores versiones.

# **Autoevaluación La aparición del lenguaje XHTML hace que deje de evolucionar el lenguaje HTML:**

C Si.

C **No.** 

# <span id="page-3-0"></span>**2. Estructura de un documento HTML.**

#### **Caso práctico**

*Félix pregunta a Juan si existen grandes diferencias entre el XML y el HTML. Juan le explica que ambos lenguajes tienen origen en otro lenguaje que es el SGML y que sus diferencias son, principalmente, funcionales ya que la estructura del documento es semejante.* 

La estructura de una página HTML ha de ser coherente con la que hemos visto en el tema anterior para cualquier documento XML. Por ello tendrá un prólogo y un ejemplar.

**Prólogo:** Todo documento HTML ha de tener una declaración del tipo de documento donde se le indica al navegador el tipo de documento que se va a iniciar y la versión de HTML utilizada para la codificación del mismo y, además, le permite interpretarlo correctamente.

Para la versión HTML 4.0, hay tres prólogos distintos que definen tres tipos de documentos HTML:

*HTML 4.0 Strict.* Es la DTD utilizada por defecto con HTML 4.0. En estos documentos no se permite el uso de los elementos declarados deprecated en otras versiones o Recomendaciones HTML. La declaración del tipo de documento correspondiente es:<br><!DOCTYPE HTML PUBLIC "-//W3C//DTD HTML

HTML 4.0 //EN" "http://www.w3.org/TR/REC**html40/strict.dtd">** 

*HTML 4.0 Transitional*. Permite el uso de todos los elementos que permite el HTML 4.0 Strict, además de los elementos deprecated. La declaración del tipo de documento correspondiente es: **<!DOCTYPE HTML PUBLIC "-//W3C//DTD HTML 4.0 transitional//EN" "http://www.w3.org/TR/REChtml40/loose.dtd">** 

*HTML 4.0 Frameset*. Es una variante de HTML 4.0 Transitional para documentos que usan frames (*Son marcos que permiten visualizar simultáneamente, en una misma página web, varios apartados diferentes*). En estos documentos el elemento body hay que reemplazarlo por un elemento frameset. La declaración del tipo de documento correspondiente es:

**<!DOCTYPE HTML PUBLIC "-//W3C//DTD HTML 4.0 Frameset//EN" "http://www.w3.org/TR/REChtml40/frameset.dtd">** 

**Ejemplar:** En un documento HTML está delimitado por las etiquetas <html> y </html>. El ejemplar puede, a su vez dividirse en dos partes:

*La cabecera*, delimitada por las etiquetas <head> y </head>. Contiene la información sobre el título de la página, el autor, palabras clave, etc. Dentro de esta sección es obligatorio definir el título del documento, para ello se usan las etiquetas <title> </title>. Está información no se presentará en la ventana del navegador, salvo el título que aparecerá en la barra de título de la parte superior.

*El cuerpo*, contiene la información que se va a presentar en la pantalla. Está limitado por las etiquetas <body> y </body>, salvo en los documentos de tipo HTML 4.0 Frameset donde éstas se sustituyen por <frameset> y </frameset>.

#### **Autoevaluación**

**¿Cuál de las siguientes afirmaciones es verdadera?** 

- O. Un documento HTML ha de tener título aunque no tenga cabecera.
- n Un documento HTML ha de tener cabecera aunque no tenga título.
- IO. **Un documento HTML ha de tener título y cabecera.**
- n Un documento HTML ha de tener ejemplar aunque no tenga título.

# <span id="page-4-0"></span>**3. Identificación de etiquetas y atributos de HTML.**

#### **Caso práctico**

**Falso.** 

O

*María, tras escuchar que XML y HTML tienen el mismo origen, se interesa por si utilizan las mismas etiquetas.* 

*Juan le contesta que en HTML las etiquetas y los atributos están definidos previamente, mientras que en XML los define el programador.* 

Un documento HTML está formado por etiquetas y atributos.

Al igual que en XML las etiquetas pueden ser de apertura, <etiqueta>, o de cierre, </etiqueta>. Una de las diferencias con XML es que la cantidad de etiquetas de HTML está limitada a aquellas que están definidas por el lenguaje.

Aunque HTML define una gran cantidad de etiquetas, estas no son suficientes para crear páginas complejas ya que la definición completa de ciertos elementos, como las imágenes y los enlaces, requiere información adicional. Como no es posible crear una etiqueta por cada elemento diferente, se añade la información adicional a las etiquetas mediante los atributos dando lugar a los elementos.

Para cada uno de los atributos hay definido un conjunto de valores que se le puede asignar, si el valor de un atributo no es válido, el navegador le ignora.

Cada una de las etiquetas HTML define los atributos que puede utilizar, aunque algunos de ellos son comunes a muchas etiquetas.

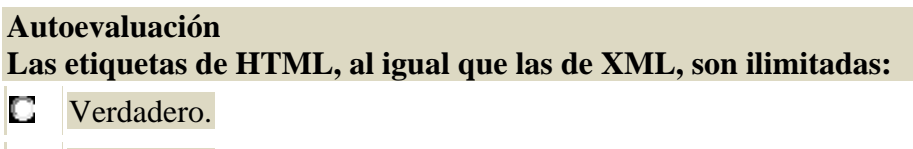

# **3.1. Clasificación de los atributos comunes según su funcionalidad.**

**Atributos básicos:** Se pueden usar en casi todas las etiquetas HTML.

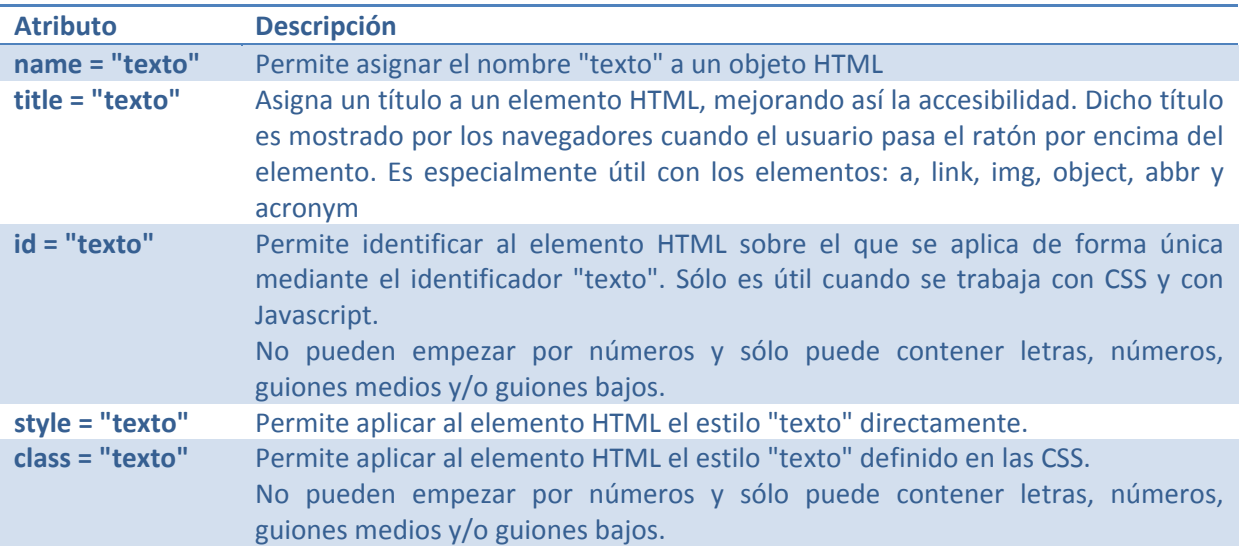

**Atributos para internacionalización:** Los utilizan las páginas que muestran sus contenidos en varios idiomas o aquellas que quieren indicar de forma explícita el idioma de sus contenidos

<span id="page-5-0"></span>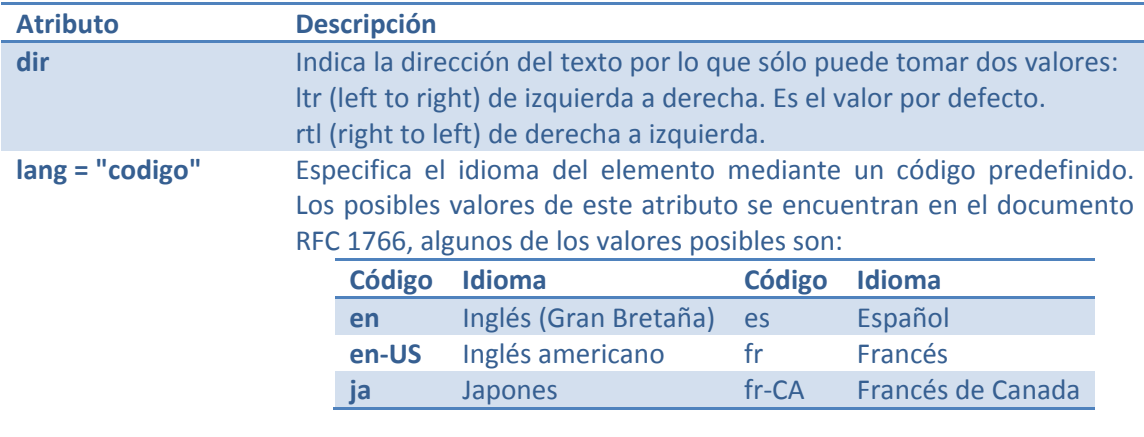

**xml:lang = "codigo"**  Especifica el idioma del elemento mediante un código definido según la recomendación RFC 1766.

En las páginas XHTML, el atributo xml:lang tiene más prioridad que lang y es obligatorio incluirlo siempre que se incluye el atributo lang.

**Atributos de eventos y atributos para los elementos que pueden obtener el foco:** Sólo se utilizan en las páginas web dinámicas creadas con JavaScript. Como no es nuestro objetivo no lo vamos a contemplar.

## **3.2. Elementos HTML.**

Un elemento HTML está formado por:

Una etiqueta de apertura.

Cero o más atributos.

Texto encerrado por la etiqueta. Es opcional, no todas las etiquetas pueden encerrar texto.

Una etiqueta de cierre.

Según el modo en que ocupan el espacio disponible en la página los elementos pueden ser de dos tipos:

**Elementos en línea.** Sólo ocupan el espacio necesario para mostrar sus contenidos. Su contenido puede ser texto u otros elementos en línea.

**Elementos de bloque.** Los elementos de bloque siempre empiezan en una nueva línea y ocupan todo el espacio disponible hasta el final de la línea, aunque sus contenidos no lleguen hasta allí. Su contenido puede ser texto, elementos en línea u otros elementos de bloque.

Existen elementos cuyo comportamiento puede ser en línea o de bloque según las circunstancias.

El siguiente ejemplo muestra la diferencia entre ambos comportamientos:

```
<! DOCTYPE HTML PUBLIC "-//W3C//DTD HTML 4.0 transitional//EN" "http://www.w3.org/TR/REC-html40/loose.dtd">

    chead>
         <title>Ejemplo de la diferencia entre los elementos en lá#xed; nea y los elementos de bloque</title>
    \langle/head>
    <body>
         <h1>Los encabezados son elementos de bloque.</h1>
         <p>Y los p&#xel; rrafos tambi&#xe9; n. </p>
          <a href="http://www.infoalisal.com">Los enlaces son elementos de 1&#xc3;&#xad;nea</a>
         \langle p \rangleIncluso si esta definido dentro de un párrafo, \langle b \rangleun texto en negrita</b>sigue siendo un elemento en l&#xc3;&#xad;nea. </p>
    </body>
\langle / \text{html} \rangle
```
<span id="page-6-0"></span>Al publicarlo en un navegador, por ejemplo en el Firefox, tendríamos:

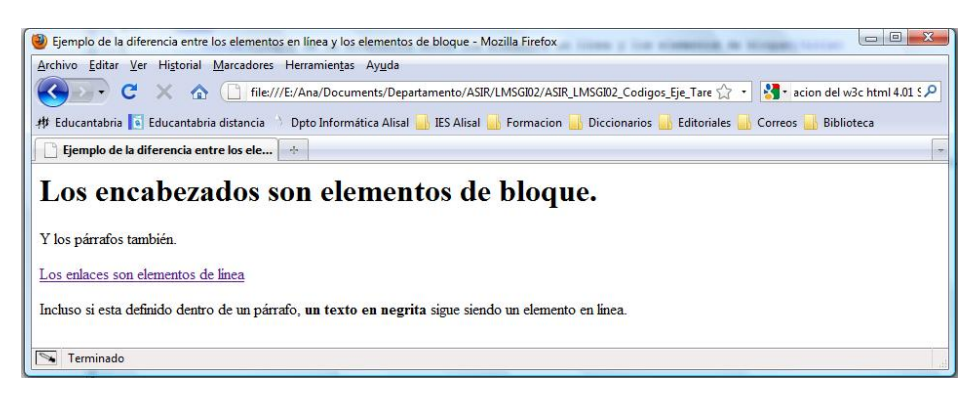

### **Autoevaluación**

#### **Los elementos de línea y de bloque se diferencian en:**

- Los de línea sólo actúan sobre una línea de texto y los de bloque actúan sobre más de una D línea.
- Los elementos de bloque pueden actuar como elementos de línea pero los de línea no C pueden actuar como elementos de bloque.
- o **Los de línea ocupan el espacio imprescindible mientras que los de bloque no.**
- IO. Tanto los de línea como los de bloque ocupan el espacio imprescindible.

#### **3.2.1. Elementos de la estructura básica del documento.**

La estructura básica de un documento viene determinada por las siguientes etiquetas:

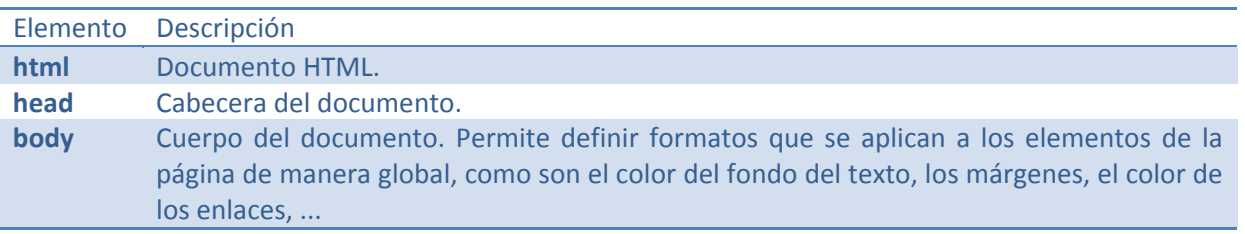

Un ejemplo de un documento HTML básico que utiliza estos elementos es:

<! DOCTYPE HTML PUBLIC "-//W3C//DTD HTML 4.0 transitional//EN" "http://www.w3.org/TR/REC-html40/loose.dtd">

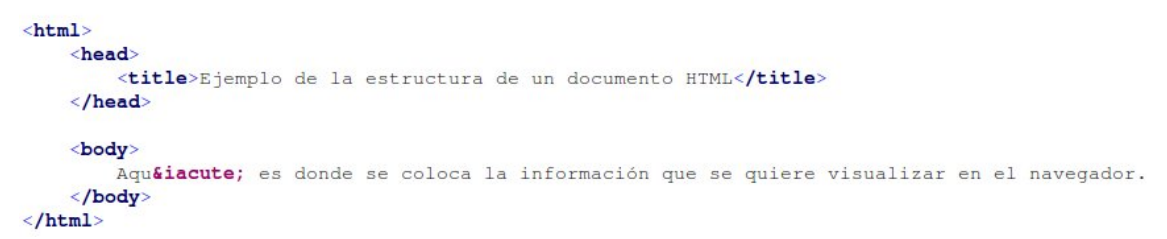

Al publicarlo en un navegador, por ejemplo en el Firefox, tendríamos:

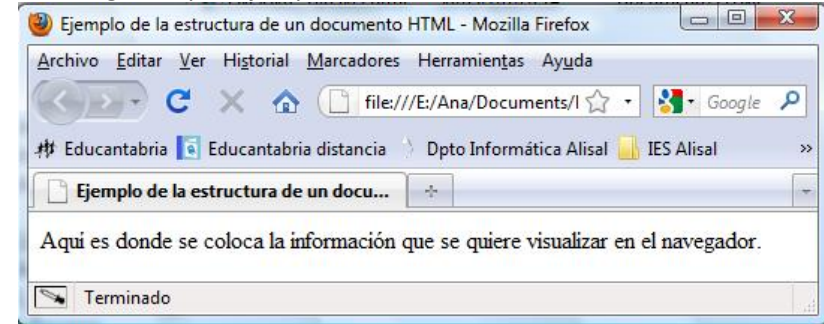

#### <span id="page-7-0"></span>**Autoevaluación**

**La etiqueta body encierra los elementos que van a determinar el formato del documento:** 

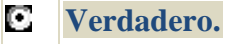

D Falso.

**3.2.2. Elementos de la sección de cabecera.**

Elementos contenedores:

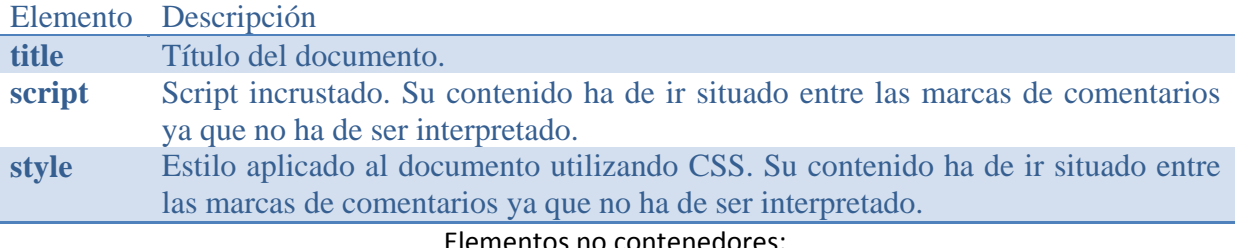

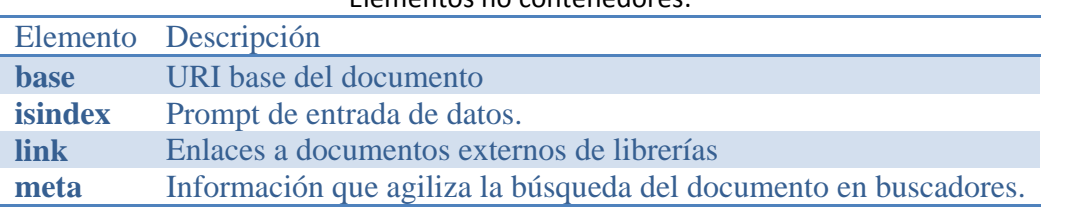

#### **3.2.3. Elementos que dan formato al texto de un párrafo.**

#### Los distintos elementos que podemos utilizar para dar formato a nuestro texto son:

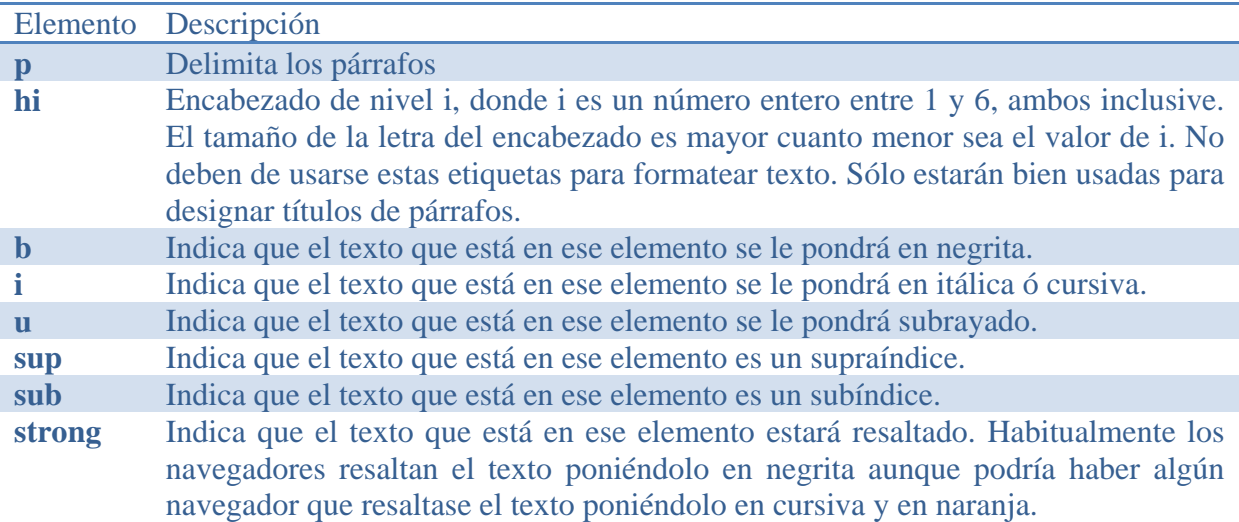

Un ejemplo de un documento HTML que utiliza estos elementos es:

<! DOCTYPE HTML PUBLIC "-//W3C//DTD HTML 4.0 transitional//EN" "http://www.w3.org/TR/REC-html40/loose.dtd">

```

   <head>
       <title>Elementos de formato de p&aacute; rrafo</title>
   \langle/head>
   <body>
       Este es un encabezado de nivel 1.</h1>
       <h6>Pero &eacute; ste otro es de nivel 6</h6>
       <p>Ahora voy a definir un p&aacute; rrafo. Dentro del que pondremos texto en <br/>b>negrita</b>,
       Además vamos a mostrar el uso de <sub>sub&iacute;ndices</sub> y de <sup>supra&iacute;ndices</sup>,
        así como <strong>texto resaltado, que no es negrita</strong>
       \langle /p \rangle</body>
\langle / \text{html} \rangle
```
<span id="page-8-0"></span>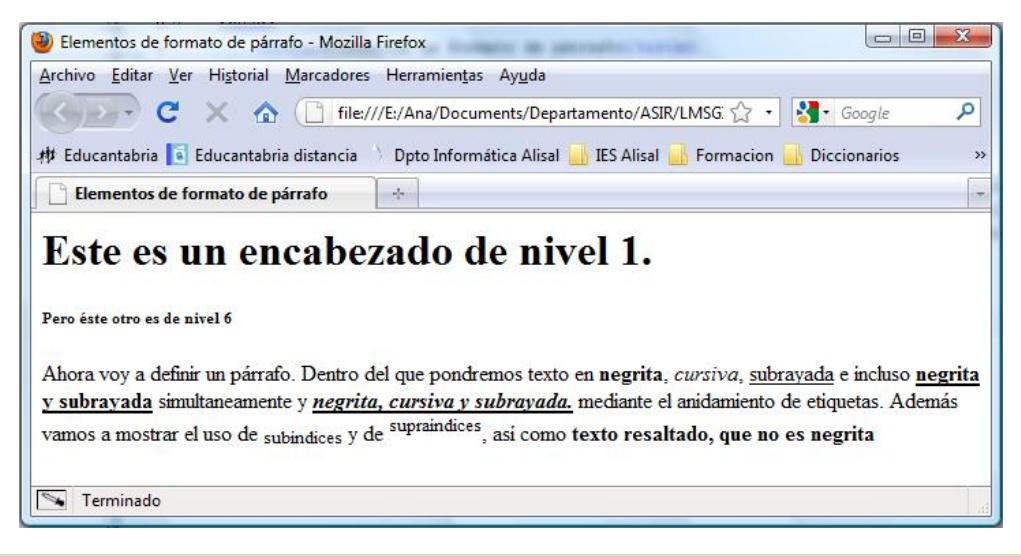

#### **Autoevaluación**

**Para poner un párrafo en negrita utilizaremos la etiqueta:** 

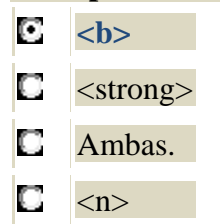

#### **3.2.4. Elementos de listas.**

Hay tres tipos de listas: ordenadas, desordenadas y listas de definición.

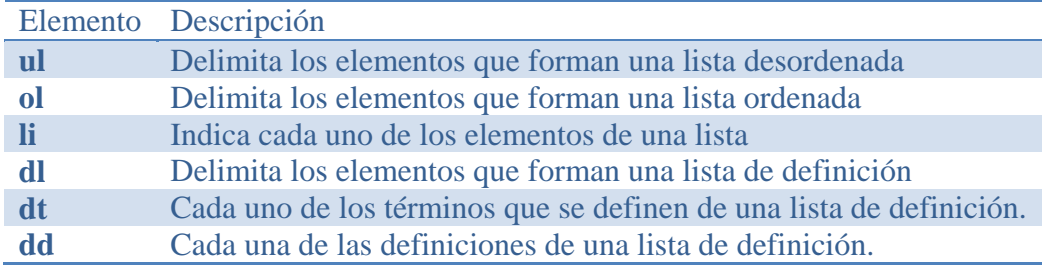

Un ejemplo de un documento HTML que muestra la forma de utilizar estos elementos es:

<! DOCTYPE HTML PUBLIC "-//W3C//DTD HTML 4.0 transitional//EN" "http://www.w3.org/TR/REC-html40/loose.dtd">

```

     <head>
          <title>Listas</title>
     \langle/head>
     <body>
           -<br><h3>Ejemplo de lista desordenada: Modulos de 1° de ASIR</h3>
           <ul> <li>Fundamentos de Hardware</li>
                       <li>Gesti&oacute; n de Bases de Datos</li>
          \langle \ln 1 \rangle<h3>Ejemplo de lista ordenada: Modulos de 1° de ASIR</h3>
           <ol> <li>Fundamentos de Hardware</li>
                <li>Gesti&oacute; n de Bases de Datos</li>
           \langle/ol>
          <h3>Ejemplo de lista de definici&oacute;n: Modulos de 1° de ASIR</h3>
          valis valid in the accuracy of the contract of the same of the same of the same of the same of the same of the same of the same of the same of the same of the same of the same of the same of the same of the same of the sam
                <dt>Gesti&oacute; n de Bases de Datos</dt>
                <dd>Diseño y uso de bases de datos relacionales</dd>
          \langle/dl>
     </body>
\langle/html>
```
<span id="page-9-0"></span>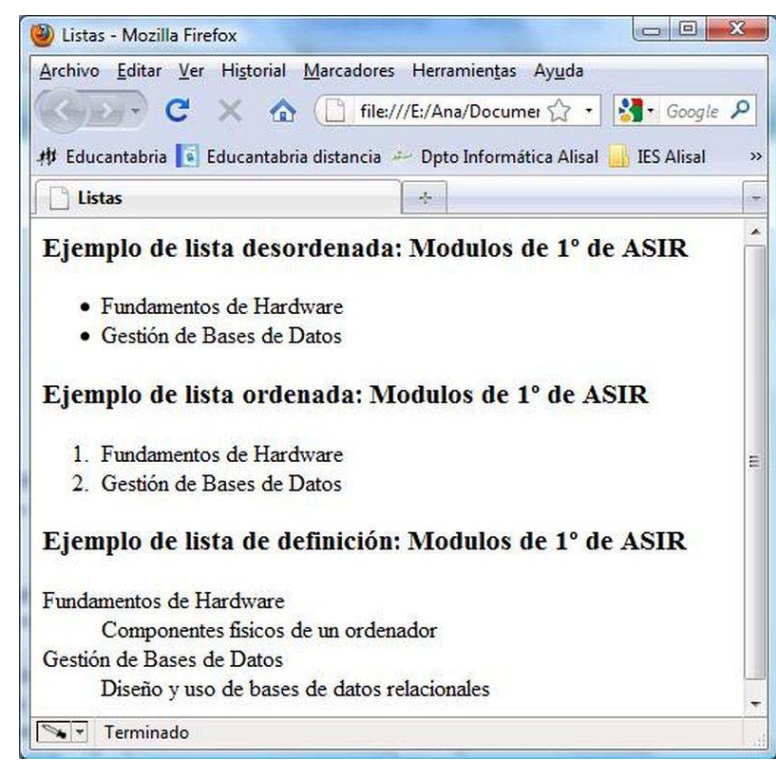

#### **3.2.5. Elementos de tablas.**

Los elementos para definir una tabla son los siguientes:

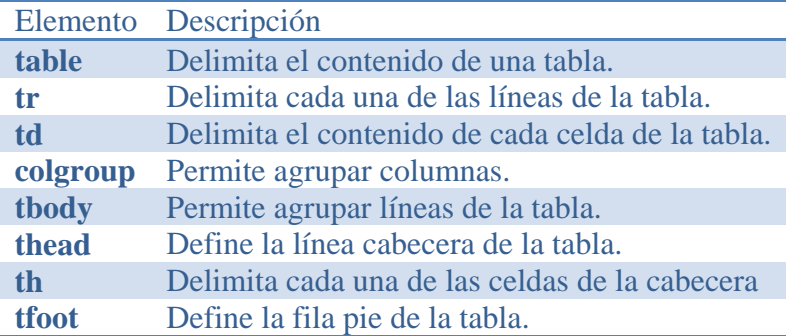

Un ejemplo de un documento HTML que muestra el modo de utilizar algunos de estos elementos es:

<! DOCTYPE HTML PUBLIC "-//W3C//DTD HTML 4.0 transitional//EN" "http://www.w3.org/TR/REC-html40/loose.dtd">

```
\text{thm1}chend<title>Tablas</title>
    \langle/head>
    <body>
        <h3>Ejemplo de tabla: Notas del m&ocute; dulo de LMSGI de 1° de ASIR</h3>

            <thead> <tr> <th>Eval</th> <th>LMSGI</th> </tr> </thead>
            <tfoot align="center"> <tr> <td>Media</td> <td>8</td> </tr> </tfoot>
            <tbody align="center">
                <tr> <td>Primera</td> <td>6</td> </tr>
                <tr> <td>Segunda</td> <td>7</td> </tr>
                <tr> <td>Tercera</td> <td>8</td> </tr>
            </tbody>
        \frac{1}{\sqrt{2}}</body>
\langle / \text{htm1} \rangle
```
<span id="page-10-0"></span>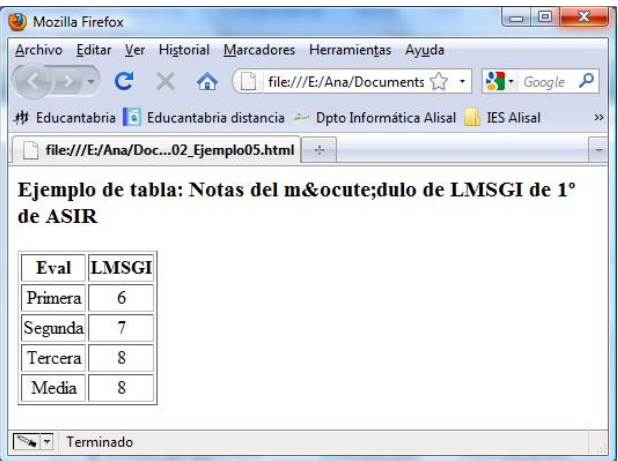

# **3.2.6. Elementos de formularios.**

Lo elementos que puede contener un formulario son los siguientes:

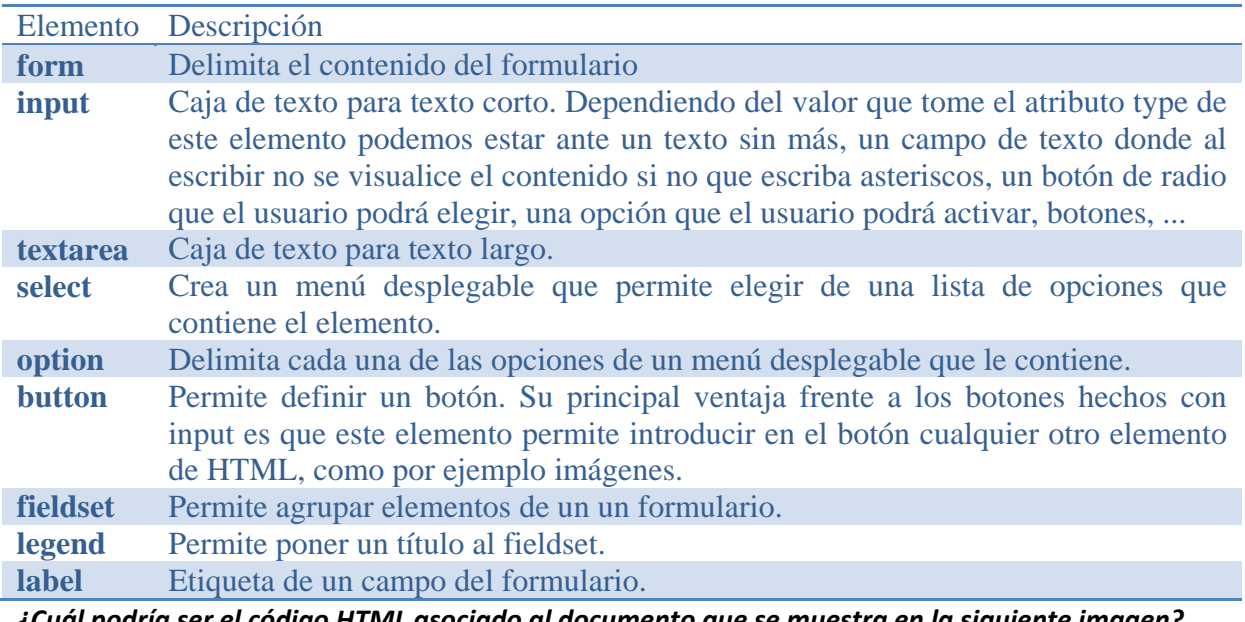

*¿Cuál podría ser el código HTML asociado al documento que se muestra en la siguiente imagen?* 

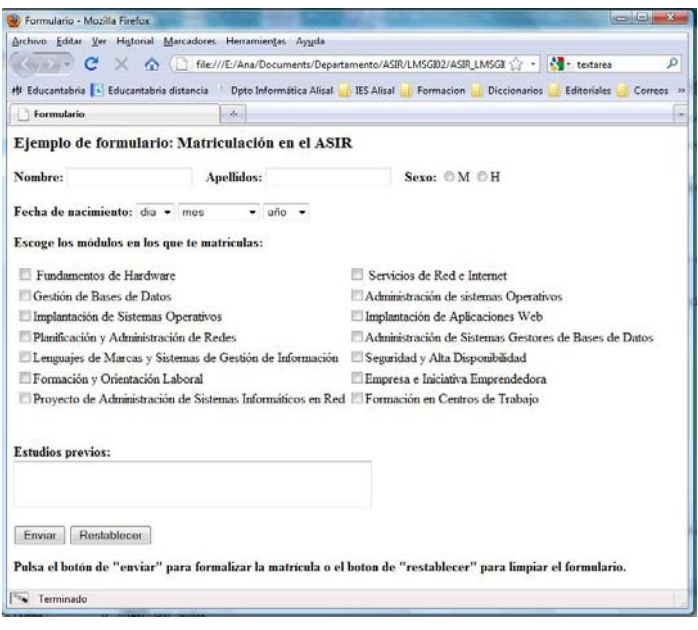

#### Teclearíamos algo similar a esto:

```
<!DOCTYPE HTML PUBLIC "-//W3C//DTD HTML 4.0 transitional//EN" "http://www.w3.org/TR/REC-
html40/loose.dtd"> 
\hbox{\tt \langle.html>} <head> 
          <title>Formulario</title> 
     </head> 
     <body> 
          <h3>Ejemplo de formulario: Matriculación en el ASIR</h3> 
          <form 
action="http://www.juntadeandalucia.es/educacion/adistancia/cursos/file.php/433/LMSGI02/LMSGI0
2_Contenidos_WEB/matricula.php" method="get"> 
\langle b \rangleNombre:\langle b \rangle \langle input type="text" name="Nombre">\langle i | nput>
 &nbsp;&nbsp;&nbsp;<b>Apellidos:</b> <input type="text" name="Apellidos"></input> 
              &nbsp;&nbsp;&nbsp;<b>Sexo:</b> <input type="radio" name="Sexo"/>M 
              <input type="radio" name="Sexo"/>H 
              <br/><br/><b>Fecha de nacimiento:</b> 
              <select> 
                   <option>dia</option> 
                   <option>1</option> 
                   <option>2</option> 
                   <option>3</option> 
                   <option>4</option> 
                   <option>5</option> 
                   <option>6</option> 
                   <option>7</option> 
                   <option>8</option> 
                   <option>9</option> 
                   <option>10</option> 
                   <option>11</option> 
                   <option>12</option> 
                   <option>13</option> 
                   <option>14</option> 
                   <option>15</option> 
                   <option>16</option> 
                   <option>17</option> 
                   <option>18</option> 
                   <option>19</option> 
                   <option>20</option> 
                   <option>21</option> 
                   <option>22</option> 
                   <option>23</option> 
                   <option>24</option> 
                   <option>25</option> 
                   <option>26</option> 
                   <option>27</option> 
                   <option>28</option> 
                   <option>29</option> 
                   <option>30</option> 
                   <option>31</option> 
             \langle/select>
              <select> 
                   <option>mes</option> 
                   <option>Enero</option> 
                   <option>Febrero</option> 
                   <option>Marzo</option> 
                   <option>Abril</option> 
                   <option>Mayo</option> 
                   <option>Junio</option> 
                   <option>Julio</option> 
                   <option>Agosto</option> 
                   <option>Septiembre</option> 
                   <option>Octubre</option> 
                   <option>Noviembre</option> 
                   <option>Diciembre</option> 
              </select> 
              <select>
```
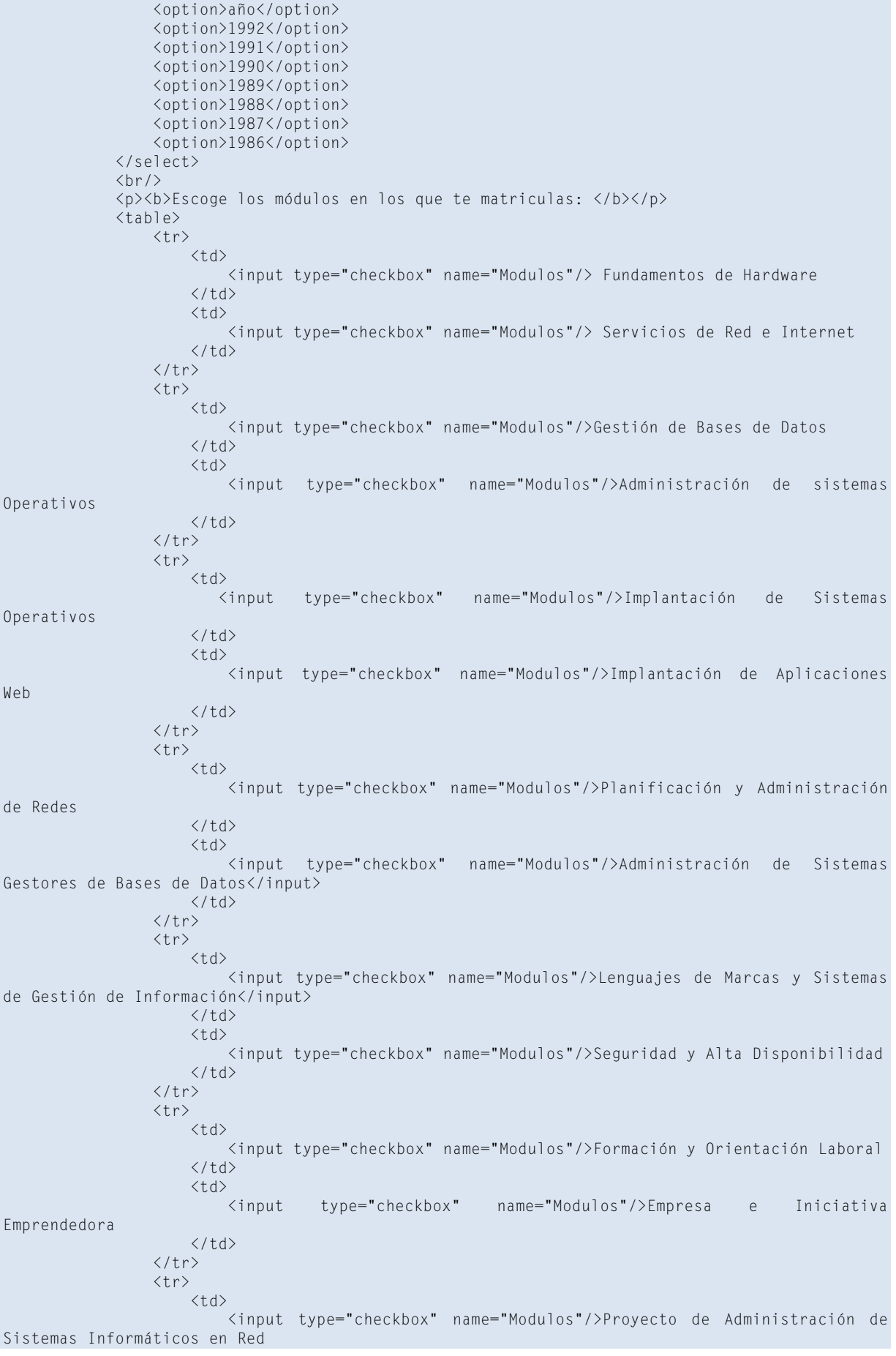

```
\langle/td>
                         \langle h d\rangle <input type="checkbox" name="Modulos"/>Formación en Centros de Trabajo 
                         \langle/td>
                    \langle/tr>
               \langle/table>
               \langle br/\rangle\langle br/\rangle <b>Estudios previos:</b> 
              \langlehr/>
               <textarea rows="2" cols="50"></textarea> 
              \langle br/\rangle <button type="button">Enviar</button> 
               <input type="reset" name="Reset"></input> 
          \langle/form\rangle <p><b>Pulsa el botón de "enviar" para formalizar la matrícula o el boton de 
"restablecer" para limpiar el formulario.</b></p> 
     </body> 
\langle/html\rangle
```
## **Autoevaluación**

**Para crear un botón utilizaremos la etiqueta:** 

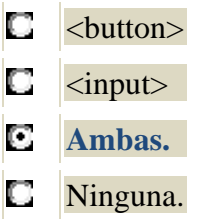

#### **3.2.7. Elementos de frames.**

Los elementos utilizados para trabajar con frames son:

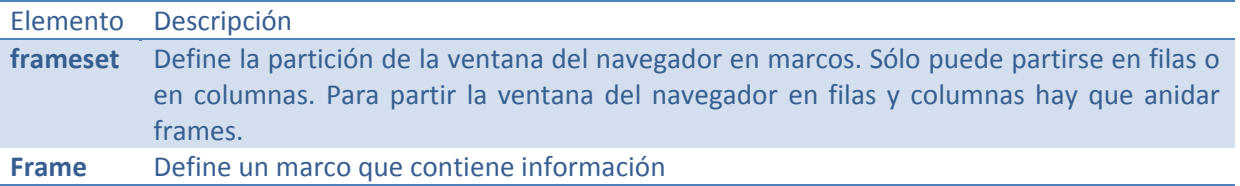

#### Un ejemplo de un documento HTML que utiliza estos elementos es:

<! DOCTYPE HTML PUBLIC "-//W3C//DTD HTML 4.0 Frameset//EN" "http://www.w3.org/TR/REC-html40/frameset.dtd">  $$ <head> <title>Frames</title> </head> <frameset rows="20%, 30%, \*">

```
<frame src="LMSGI02_Ejemplo07_1.html" /> <frame src="LMSGI02_Ejemplo03.html" />
              <frame src="LMSGI02_Ejemplo05.html" />
    \langle/frameset>
\langle / \text{html} \rangle
```
El contenido del fichero LMSGI02\_Ejemplo07\_1.html es:

```
<! DOCTYPE HTML PUBLIC "-//W3C//DTD HTML 4.0 transitional//EN" "http://www.w3.org/TR/REC-html40/loose.dtd">

   <head> <title>Frames_2</title> </head>
   <body>
       <h1>Ejemplo de uso de frames</h1>
        <p>Permite visualizar simult&aacute; neamente varias p&aacute; ginas diferentes en el mismo navegador.</p>
```
</body>  $\langle$ /html>

<span id="page-14-0"></span>Los ficheros LMSGI02\_Ejemplo03.html y LMSGI02\_Ejemplo05.html se corresponden con los códigos de ejemplos que hemos visto anteriormente para mostrar el uso de los formatos de texto y las tablas.

Al publicarlo en un navegador, por ejemplo en el Firefox, tendríamos:

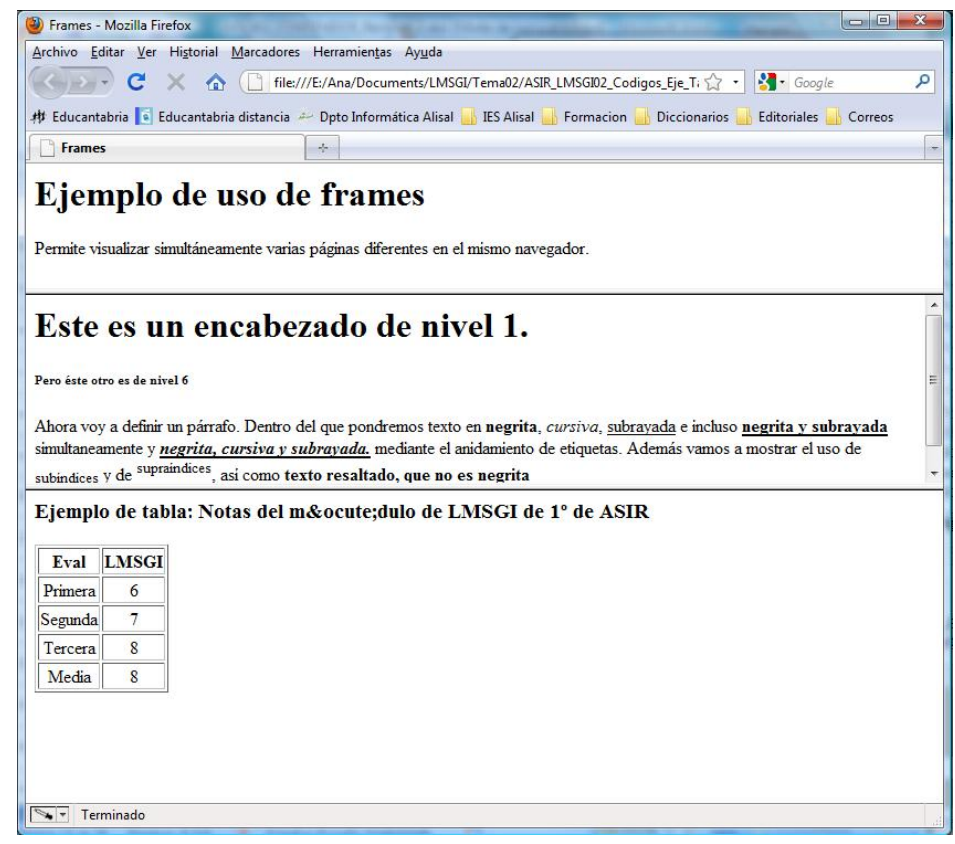

#### **3.2.8. Otros elementos.**

Otros elementos que podemos utilizar son:

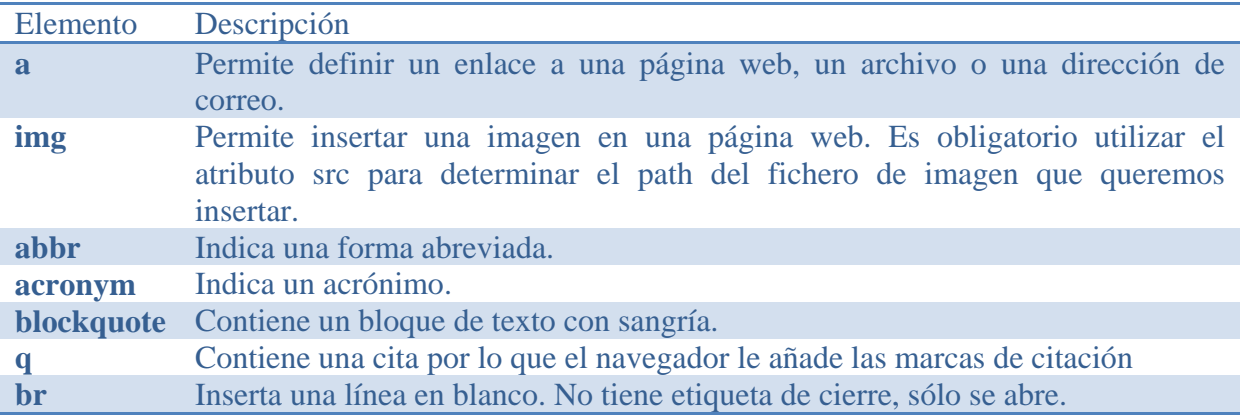

¿Cuál podría ser el código HTML asociado al documento que se muestra en la imagen?

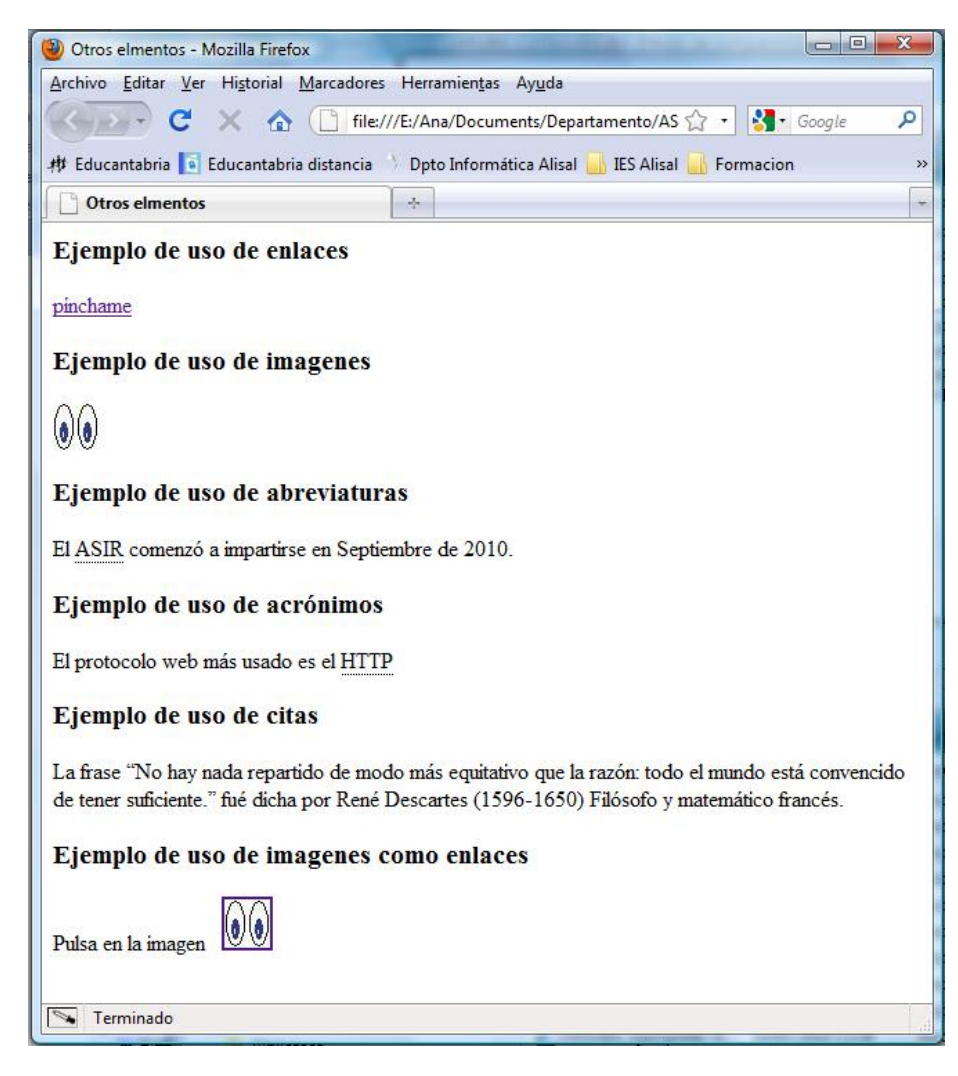

El código HTML asociado a ese documento podría ser el siguiente:

```
<! DOCTYPE HTML PUBLIC "-//W3C//DTD HTML 4.0 transitional//EN" "http://www.w3.org/TR/REC-html40/loose.dtd">
<html>
    <head>
       <title>Otros elmentos</title>
    \langle/head>
    <body>
        <h3>Ejemplo de uso de enlaces</h3>
        <a href="http://www.educantabria.es/">p&iacute;nchame</a>
        <h3>Ejemplo de uso de imagenes</h3>
       <img src="ojos.jpg" ></img>
       <h3>Ejemplo de uso de abreviaturas</h3>
       El <abbr title="Administraci&oacute; n de Sistemas Inform&aacute; ticos y en Red">ASIR</abbr>
       comenzó a impartirse en Septiembre de 2010.
       <h3>Ejemplo de uso de acréoacute; nimos</h3>
       El protocolo web má s usado es el <acronym title="Hypertext Transfer Protocol">HTTP</acronym>
       <h3>Ejemplo de uso de citas</h3>
       La frase <q>No hay nada repartido de modo m&aacute; s equitativo que la raz&oacute; n: todo el mundo
       estéaacute; convencido de tener suficiente. < /></p> fuéeacute; dicha por Renéeacute; Descartes (1596-1650)
       Filó sofo y matemá tico francé s.
        <h3>Ejemplo de uso de iméaacute; genes como enlaces</h3>
       Pulsa en la imagen     <a href="http://www.educantabria.es/"><img src="ojos.jpg" ></a>
   \langle/body>
\langle / \text{html} \rangle
```
## **Autoevaluación**

**Todos los elementos de HTML están formados por:** 

- $\Box$ Etiquetas de apertura y cierre.
- C Etiquetas de apertura y cierre, un solo atributo y su valor correspondiente.
- O Etiquetas de apertura, cierre, varios atributos y sus valores.
- C **Etiquetas de apertura, cierre, ninguno o varios atributos y sus valores.**

## **Debes conocer**

Deberías conocer la especificación de HTML 4.01 que hace el W3C, así que te invitamos a que las conozcas:

Recomendación del W3C "HTML 4.01 Specification" http://www.w3.org/TR/html401/struct/global.html Traducción de esta recomendación al castellano [http://www.lawebera.es/manuales/html/](http://www.w3.org/TR/html401/struct/global.html)

# <span id="page-17-0"></span>**4. XHTML frente a HTML.**

#### **Caso práctico**

*Puesto que Juan ha aceptado realizar la página web se plantea el hacerla en HTML o en XHTML consulta con Marina, trabajadora de su empresa informática.* 

*Marina opina que, desde un punto de vista formal, no hay diferencias sustanciales entre utilizar uno u otro lenguaje, y siguiendo la evolución lógica le parece que sería más apropiado utilizar XHTML y añade que este lenguaje tiene la ventaja de ser compatible con navegadores antiguos.* 

*Juan opina que es una buena opción, pero que algunos navegadores, a pesar de ser compatibles con el lenguaje no interpretan los formatos.* 

El lenguaje XHTML es muy similar al lenguaje HTML. De hecho, no es más que una adaptación de HTML al lenguaje XML, el estándar XHTML 1.0 sólo añade pequeñas mejoras y modificaciones menores al estándar HTML 4.01, por lo que este último está prácticamente incluido en el primero, lo que hace que pasar del HTML 4.01 Strict a XHTML no requiere casi ningún cambio.

El lenguaje HTML tiene una sintaxis muy permisiva, por lo que es posible escribir sus etiquetas y atributos de muchas formas diferentes. Las etiquetas, por ejemplo, podían escribirse en mayúsculas, en minúsculas e incluso combinando mayúsculas y minúsculas. El valor de los atributos de las etiquetas se pueden indicar con o sin comillas. Además, el orden en el que se abrían y cerraban las etiquetas no era importante.

La flexibilidad de HTML da lugar a páginas con un código desordenado, difícil de mantener y muy poco profesional.

XHTML soluciona estos problemas añadiendo ciertas normas en la forma de escribir las etiquetas y atributos.

#### **Autoevaluación**

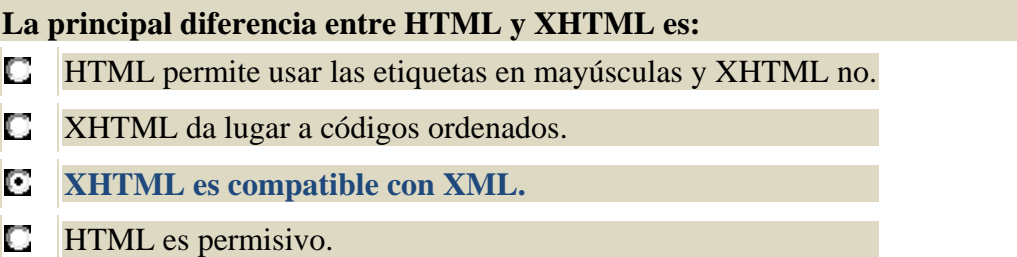

# **4.1. XHTML: diferencias sintácticas y estructurales con HTML.**

El esquema básico del documento, para considerarse conforme a la especificación deberá cumplir las siguientes condiciones:

El elemento raíz del documento debe ser  $\text{thm}$   $\text{thm}$ .

El elemento raíz del documento debe indicar el espacio nominal XHTML usando el atributo xmlns. El espacio nominal para XHTML es http://www.w3.org/1999/xhtml

Debe haber una declaración DOCTYPE en el prólogo del documento. El identificador público incluido en la declaración DOCTYPE debe hacer referencia a alguna de las tres DTD definidas por el W3C usando el Identificador Formal Público correspondiente:

```
<!DOCTYPE html PUBLIC "-//W3C//DTD XHTML 1.0 Strict//EN" 
"http://www.w3.org/TR/xhtml1/DTD/xhtml1-strict.dtd"> 
<!DOCTYPE html PUBLIC "-//W3C//DTD XHTML 1.0 Transitional//EN" 
"http://www.w3.org/TR/xhtml1/DTD/xhtml1-transitional.dtd"> 
<!DOCTYPE html PUBLIC "-//W3C//DTD XHTML 1.0 Frameset//EN" 
"http://www.w3.org/TR/xhtml1/DTD/xhtml1-frameset.dtd">
```
## <span id="page-18-0"></span>**Restricciones básicas que introduce XHTML respecto a HTML en la sintaxis de sus etiquetas:**

Las etiquetas se tienen que cerrar en orden inverso al que se abren, nunca pueden solaparse.

Los nombres de las etiquetas y atributos siempre se escriben en minúsculas.

El valor de los atributos, incluso los numéricos, siempre se encierra entre comillas.

Los atributos en los que el nombre coincide con su valor, no puede darse el valor por entendido, es decir, no se pueden comprimir. Este tipo de atributos no son muy habituales.

Todas las etiquetas deben cerrarse siempre. XHTML permite que en lugar de abrir y cerrar de forma consecutiva la etiqueta (<br >> <br />>
(<br />>
(<br />
) se puede utilizar la sintaxis <br />
<br />  $\frac{1}{2}$  para indicar que es una etiqueta vacía que se abre y se cierra en ese mismo punto.

#### **Otras restricciones:**

Además de las cinco restricciones básicas, XHTML incluye otros cambios más avanzados respecto a HTML, entre ellas:

Antes de acceder al valor de un atributo, se eliminan todos los espacios en blanco que se encuentran antes y después del valor. Además, se eliminan todos los espacios en blanco sobrantes dentro del valor de un atributo.

El código JavaScript debe encerrarse entre unas etiquetas especiales (<![CDATA[ y ]]>) para evitar que el navegador interprete de forma errónea caracteres como & y <.

Las páginas XHTML deben prescindir del atributo name en su lugar, siempre debe utilizarse el atributo id.

XHTML es necesario separar el formato del contenido. Los párrafos deben separarse consistentemente y las cabeceras h1‐h6 sólo deben usarse para destacar los diferentes apartados. Es recomendable dar el formato a los datos por medio del uso de las CSS.

# **4.2. Ventajas e inconvenientes de XHTML sobre HTML.**

Ventajas:

Compatibilidad parcial con navegadores antiguos: la información se visualiza, aunque sin formato.

Un mismo documento puede adoptar diseños radicalmente distintos en diferentes apartados.

Sencillez a la hora de editar y mantener el código.

Es compatible con los estándares que está desarrollando el W3C como recomendación para futuros agentes de usuario o navegadores.

Los documentos escritos conforme a XHTML 1.0 presentan mejor rendimiento en las actuales herramientas web que aquellos escritos conforme a HTML.

La separación de los contenidos y su presentación hace que los documentos XHTML se adapten mejor a las diferentes plataformas: pantallas de ordenador, pantallas de dispositivos móviles, ...

Como es XML se pueden utilizar fácilmente herramientas creadas para procesar documentos XML genéricos (editores, XSLT, etc.).

#### Inconvenientes:

Algunos navegadores antiguos no son totalmente compatibles con los estándares, lo que hace que las páginas no siempre se muestren correctamente. Esto cada vez es menos problemático ya que estos navegadores van cayendo en desuso.

Muchas herramientas de diseño web aún no generan código XHTML correcto.

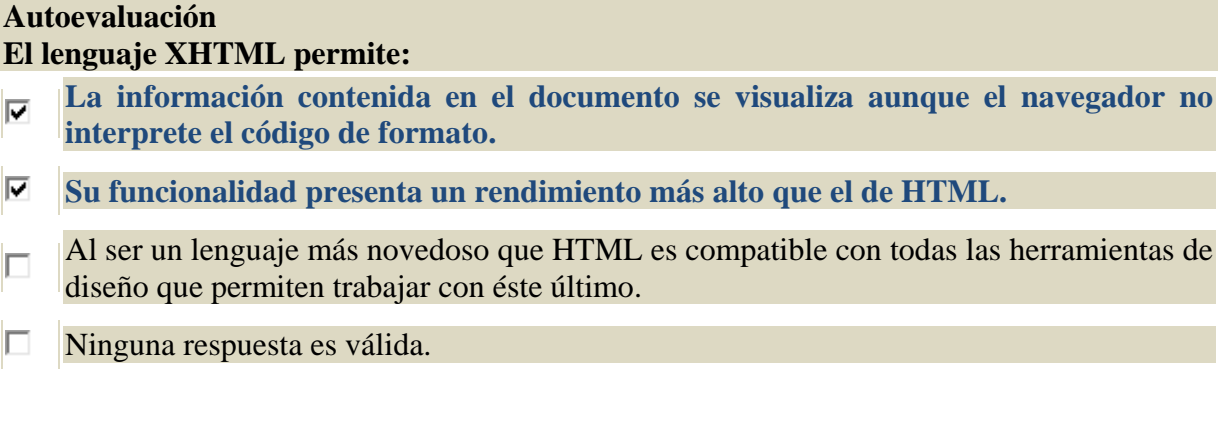

# <span id="page-20-0"></span>**5. Herramientas de diseño web.**

#### **Caso práctico**

*Juan muestra a María y Félix una primera versión de la página web.* 

*Tras verla Félix tiene la curiosidad de saber si para codificarla hay que utilizar algún software característico o basta con usar un editor de texto plano, como en el caso de XML.* 

*Juan le cuenta que puede bastar el bloc de notas, pero que existen varios editores que facilitan la tarea.* 

Actualmente hay herramientas que permiten diseñar un sitio web sin necesidad de saber programar HTML. Las más populares:

**Macromedia Dreamweaver. Microsoft Front Page. Adobe Go live. NetObjects Fusion.**

**Amaya** es una herramienta de libre distribución creada por el W3C que permite visualizar y editar páginas HTML y XHTML con hojas de estilo CSS, expresiones MathML (*Mathematical Markup Language es* un lenguaje de marcas basado en XML, cuyo objetivo es expresar el formalismo matemático de tal modo que pueda ser *entendido por distintos sistemas y aplicaciones*) y dibujos SVG (*Scalable Vector Graphics Es un lenguaje basado en XML que permite describir gráficos vectoriales bidimensionales*); además de documentos XML. Está disponible para plataformas Windows, GNU/Linux, Mac OS X, entre otras. La última versión soporta HTML 4.01, XHTML 1.0, XHTML Basic, XHTML 1.1, HTTP 1.1, MathML 2.0, muchas características CSS 2, e incluye soporte para gráficos SVG.

Además de las anteriores, para generar páginas web, es conveniente tener algunas de las siguientes herramientas:

#### **Software de diseño**

*Macromedia Flash* para hacer animaciones, banners o sitios enteros con esta tecnología.

*Macromedia Fireworks* o *Adobe Illustrator* para diseñar botones, logos, imágenes, etc.

*Adobe Photoshop* o *Gimp*, para retocar fotografías y trabajar con imágenes.

#### **Recursos: diseño web**

*My Fonts*, es un sitio web que nos vende fuentes que pueden ser utilizadas para la web.

*Color Voodoo*, tiene interesante información sobre el uso de los colores y su influencia en la web.

*moreCrayons*, una paleta de colores web seguros (Pues no todos los colores se ven iguales en distintos sistemas operativos).

*Yafla Color*, permite crear la gama a partir del color que se elija como principal además funciona como conversor entre los modelos de color RGB y HSV.

*ColorJack*, permite crear una gama a partir de un color y además calcula equivalencias de colores entre RGB, HSV y CMYK.

*Kuler*, es una aplicación online de Adobe Labs en la que se puede elegir una combinación de colores y compartirla con otros usuarios, que pueden votar sus favoritas. Requiere registro.

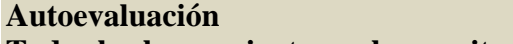

**Todas las herramientas web permiten hacer animaciones y retocar fotografías:** 

O.

**Verdadero. Falso. Falso.** 

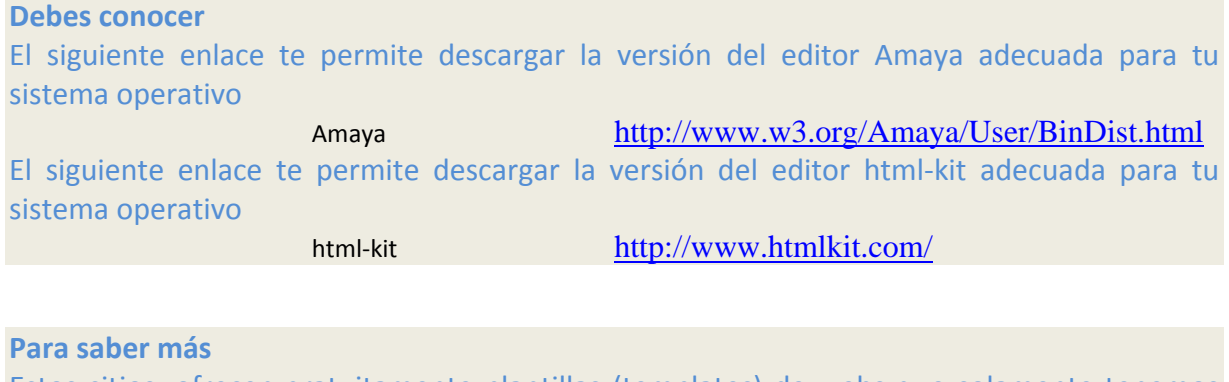

Estos sitios, ofrecen gratuitamente plantillas (templates) de webs que solamente tenemos que adaptar a nuestras necesidades para realizar nuestra página.

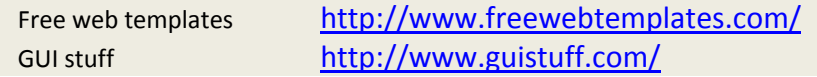

# <span id="page-22-0"></span>**6. Hojas de estilo o CSS.**

#### **Caso práctico**

*María muestra su conformidad con la estructura y contenidos de la futura web corporativa que Juan ha realizado, aunque le gustaría probar otras gamas de colores y tipos de fuente.* 

*Félix plantea que, quizás, resulte un trabajo demasiado laborioso ya que supondría modificar todos los ficheros de la web.* 

*Juan, sonriendo, comenta que de hecho no es exactamente así. En realidad los datos están separados de sus formatos.* 

CSS (Cascading Style Sheets) permite a los desarrolladores Web controlar el estilo y el formato de múltiples páginas Web al mismo tiempo.

Antes del uso de CSS, los diseñadores de páginas web debían definir el aspecto de cada elemento dentro de las etiquetas HTML de la página. El principal problema de esta forma de definir el aspecto de los elementos es que habría que definir el formato de cada uno de los elementos que formen la página, lo cual hace que sea muy difícil de actualizar.

CSS permite separar los contenidos de la página y su aspecto. Para ello se define en una zona reservada el formato de cada uno de los elementos de la web. Cualquier cambio en el estilo marcado para un elemento en la CSS afectará a todas las páginas vinculadas a ella en las que aparezca ese elemento. Las hojas de estilo están compuestas por una o más reglas de estilo aplicadas a un documento HTML o XML.

Al crear una página web, se utiliza en primer lugar el lenguaje HTML/XHTML para marcar los contenidos, es decir, para designar la función de cada elemento dentro de la página: párrafo, cabecera, texto destacado, etc. Una vez creados los contenidos, se utiliza el lenguaje CSS para definir el formato de cada elemento.

CSS obliga a crear documentos semánticos HTML/XHTML, mejora la accesibilidad del documento, reduce la complejidad de su mantenimiento y permite visualizar el mismo documento en infinidad de dispositivos diferentes.

Las hojas de estilos aparecieron poco después que el lenguaje de etiquetas SGML, alrededor del año 1970. Desde la creación de SGML, se observó la necesidad de definir un mecanismo que permitiera aplicar estilos a los documentos electrónicos. La guerra de navegadores y la falta de un estándar para la definición de los estilos dificultaban la creación de documentos que tuvieran igual apariencia en distintos navegadores.

El organismo W3C propuso la creación de un lenguaje de hojas de estilos específico para el lenguaje HTML.

En 1995, el W3C añadió a su grupo de trabajo de HTML el desarrollo y estandarización de CSS.

**CSS 1**, se publicó en 1996, es la primera recomendación oficial.

**CSS 2**, publicada en 1998, es la segunda recomendación oficial.

**CSS 3**, continúa en desarrollo desde 1998.

Actualmente se utiliza la versión CSS 2.1, actualizada por última vez el 19 de julio de 2007.

El diseño web siempre está limitado por las posibilidades de los navegadores que utilizan los usuarios para acceder a sus páginas. Por este motivo es imprescindible conocer el soporte de CSS en cada uno de los navegadores más utilizados del mercado.

#### <span id="page-23-0"></span>**Autoevaluación**

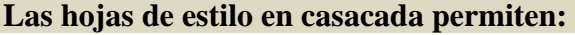

- O **Definir formatos que se aplican sobre varias páginas web de un sitio.**
- D. Separar el formato de la estructura de una página web.
- O. Estructurar el contenido de la página web.
- O. Ninguna respuesta es válida.

# **6.1. Soporte de CSS en los navegadores.**

El soporte de CSS de un navegador viene determinado por el motor del mismo ya que es éste el encargado de interpretar el CSS.

La siguiente tabla muestra el soporte de **CSS 1**, **CSS 2.1** y **CSS 3** de los cinco navegadores más utilizados en la actualidad:

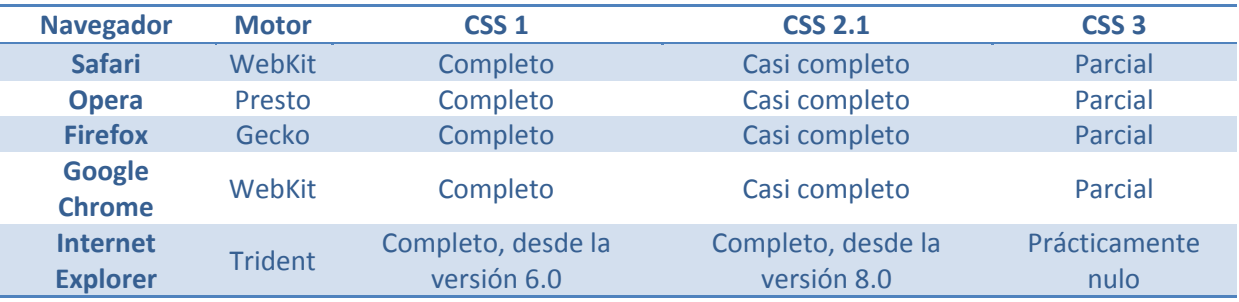

# **6.2. Cómo incluir CSS en un documento HTML o XHTML.**

Existen tres opciones para incluir CSS en un documento HTML o XHTML:

#### **Definir CSS en un archivo externo.**

En este caso, todos los estilos CSS se incluyen en uno, o varios, archivos de texto plano, cuya extensión es .css, que las páginas HTML enlazan mediante el elemento <link> de la cabecera del fichero HTML.

Puesto que una página web puede tener asociados varios ficheros CSS es recomendable agrupar estos últimos en un directorio.

El navegador descarga los archivos CSS externos, además de la página web asociada a ellos, y aplica los estilos a los contenidos de la página antes de mostrar sus contenidos.

Esta es la forma de incluir CSS en las páginas HTML más utilizada. La principal ventaja es que se puede incluir un mismo archivo CSS en multitud de páginas HTML, por lo que se garantiza la aplicación homogénea de los mismos estilos a todas las páginas que forman un sitio web.

Además, el mantenimiento del sitio web se simplifica al máximo, ya que el cambio en un solo archivo CSS permite variar de forma instantánea los estilos de todas las páginas HTML asociadas.

Puede hacerse de dos modos diferentes:

*Mediante enlaces.*

*Importando el fichero CSS*.

#### <span id="page-24-0"></span>**Incluir CSS en el documento HTML.**

Este método se emplea cuando se definen pocos estilos o cuando se quieren incluir estilos específicos en una determinada página HTML que completen los estilos globales de todas las páginas del sitio web.

Tiene el inconveniente de que para modificar los estilos definidos, es necesario modificar todas las páginas que incluyen el estilo que se va a cambiar.

#### **Incluir CSS en los elementos HTML.**

El último método para incluir estilos CSS en documentos HTML es el peor y el menos utilizado, ya que para modificar un formato hay que cambiar todos los elementos que estén asociados a él.

Solamente se utiliza en determinadas situaciones en las que se debe incluir un estilo muy específico para un solo elemento concreto.

#### **Autoevaluación**

#### **El mejor modo de aplicar formatos a una página web es:**

- IO. Definiendo los formatos directamente a través de los atributos de los elementos HTML.
- O. Incluyendo el formato CSS en los elementos de HTML.
- C. Definiendo los estilos en la cabecera del documento HTML.
- $\Box$ **Definiendo un fichero CSS externo.**

#### **6.2.1. Definir CSS en un archivo externo enlazado.**

Para realizar una página web usando un archivo CSS externo, se deben seguir los tres pasos siguientes:

Se crea un archivo de texto plano con las definiciones de los formatos.

Dicho archivo de texto se guarda con extensión .css

Se enlaza el archivo CSS externo mediante la etiqueta <link> en la cabecera de la página web.

El elemento <link> puede tener definidos cuatro atributos cuando se enlaza un archivo CSS:

rel, indica el tipo de relación que tiene el archivo enlazado y la página HTML. Para los archivos CSS, siempre se utiliza el valor stylesheet

type, indica el tipo de recurso enlazado. Para los archivos CSS su valor siempre es text/css

href, indica la URL del archivo CSS que contiene los estilos. Puede ser relativa o absoluta y puede referenciar a un recurso interno o externo al sitio web.

media, indica el medio en el que se van a aplicar los estilos del archivo CSS.

Un ejemplo del uso de archivos externos CSS enlazados para la construcción de páginas web es:

El archivo formatos.css contiene:

```
h3 { color: green; }
p { color: orange; font-family: Verdana; }
```

```
<! DOCTYPE html PUBLIC "-//W3C//DTD XHTML 1.0 Transitional//EN" "http://www.w3.org/TR/xhtml1/DTD/xhtml1-
transitional.dtd">
<html xmlns="http://www.w3.org/1999/xhtml">
    <head>
        <title>Ejemplo de estilos CSS en fichero externo enlazado</title>
        <link rel="stylesheet" type="text/css" href="formatos.css"
    \langle/head>
    <body>
        <h3>Ejemplo del uso de estilos CSS en fichero externo enlazado</h3>
        <p>En esta ocasi6oacute; n el p6aacute; rrafo de texto aparece de color naranja y el encabezado h3
aparece en verde, mientras que en los ejemplos vistos hasta ahora el color de la letra era negro. </p>
    </body>
\langle/html>
```
Al publicarlo en un navegador, por ejemplo en el Firefox, tendríamos:

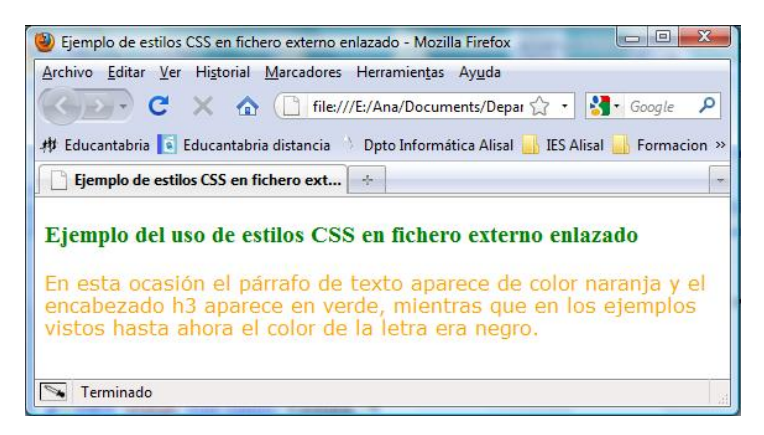

#### **6.2.2. Definir CSS en un archivo externo importado.**

Se puede obtener el mismo resultado anterior utilizando el elemento  $\langle \sin \theta \rangle = \sin \theta$  de  $\langle \sin \theta \rangle$ .

En este caso, se usa una regla de tipo @import seguida de una cadena de texto encerrada con comillas simples o dobles que se corresponde con la URL del archivo CSS, o de url() conteniendo dicha cadena entre los paréntesis. Las siguientes reglas @import son equivalentes para un fichero formatos.css que está en el directorio css.:

```
@import '/css/formatos.css'; 
@import "/css/formatos.css" 
@import url('/css/formatos.css'); 
@import url("/css/formatos.css");
```
#### El ejemplo anterior quedaría:

```
<! DOCTYPE html PUBLIC "-//W3C//DTD XHTML 1.0 Transitional//EN" "http://www.w3.org/TR/xhtml1/DTD/xhtml1-
transitional.dtd">
<html xmlns="http://www.w3.org/1999/xhtml">
    <head>
        <title>Ejemplo de estilos CSS en fichero externo usando style</title>
        <style type="text/css">
            @import 'formatos.css';
        \langle/stvle>
   \langle/head>
    <body>
        <h3>Ejemplo del uso de estilos CSS en fichero externo usando style</h3>
        <p>En esta ocasi&oacuten el p&aacute; rrafo de texto aparece de color naranja y el encabezado h3 aparece
en verde, mientras que en los ejemplos vistos hasta ahora el color de la letra era negro.</p>
    </body>
\frac{1}{\sqrt{html}}
```
#### Al publicarlo en un navegador, por ejemplo en el Firefox, tendríamos:

<span id="page-26-0"></span>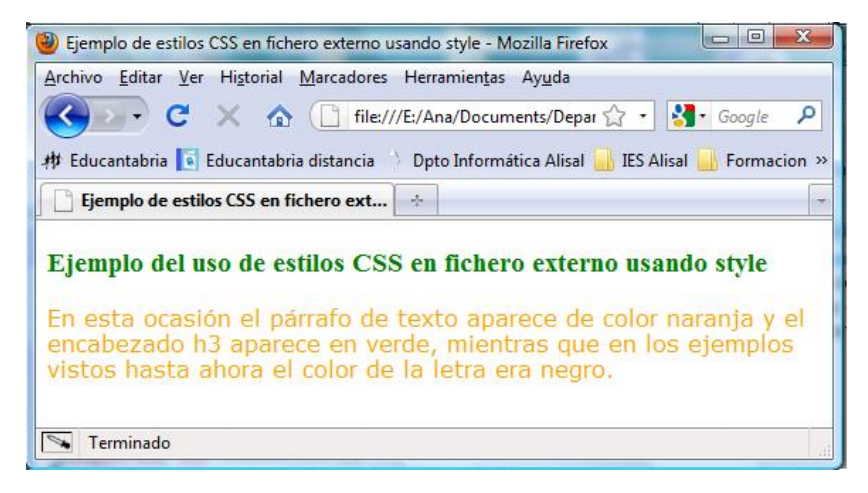

#### **6.2.3. Definir CSS en el documento HTML.**

En este caso los formatos de los elementos se definen en la cabecera del documento HTML, dentro del elemento <style>.

Un ejemplo de un documento XHTML en el que se utiliza este método para incluir formatos es:

```
<! DOCTYPE html PUBLIC "-//W3C//DTD XHTML 1.0 Transitional//EN" "http://www.w3.org/TR/xhtml1/DTD/xhtml1-
transitional.dtd">
<html xmlns="http://www.w3.org/1999/xhtml">
    <head>
        <title>Ejemplo de estilos CSS en la cabecera del propio documento</title>
        <style type="text/css">
            h3 { color: green; font-family: Times; }
            p { color: orange; font-family: Verdana; }
        </style>
    </head>
    <body>
        <h3>Ejemplo del uso de estilos CSS en la cabecera del propio documento</h3>
        <p>En esta ocasi&oacute; n el p&aacute; rrafo de texto aparece de color naranja y el encabezado h3
aparece en verde, mientras que en los ejemplos vistos hasta ahora el color de la letra era negro.</p>
    </body>
\langle/html>
```
Al publicarlo en un navegador, por ejemplo en el Firefox, tendríamos:

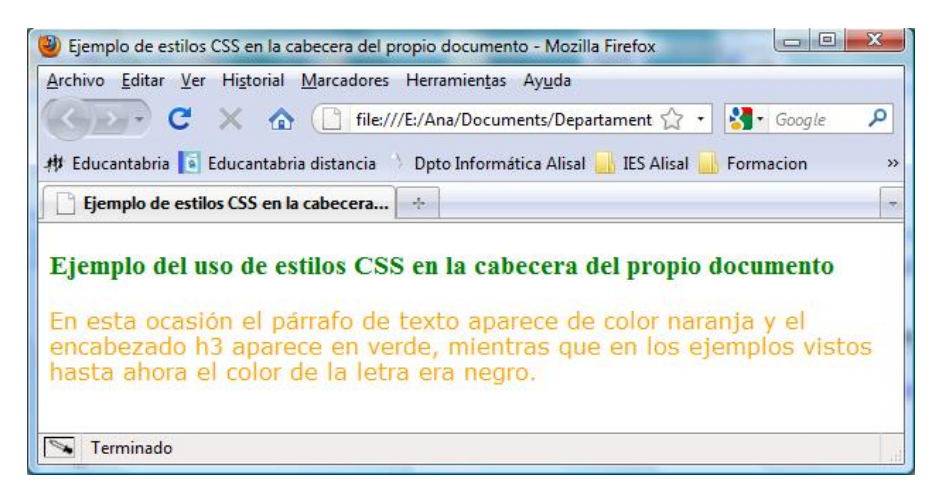

#### **6.2.4. Incluir CSS en los elementos HTML.**

Un ejemplo de un documento XHTML en el que se utiliza este método para incluir formatos es:

```
<!DOCTYPE html PUBLIC "-//W3C//DTD XHTML 1.0 Transitional//EN" "http://www.w3.org/TR/xhtml1/DTD/xhtml1-
transitional.dtd">
<html xmlns="http://www.w3.org/1999/xhtml">
    <head>
        <title>Ejemplo de estilos CSS en el propio fichero</title>
    </head>
    <body>
        <h3 style="color: green;">Ejemplo del uso de estilos CSS en el propio fichero</h3>
        <p style="color: orange; font-family: Verdana; ">En esta ocasi&oacute; n el p&aacute; rrafo de texto
aparece de color naranja y el encabezado h3 aparece en verde, mientras que en los ejemplos vistos hasta ahora
el color de la letra era negro. </p>
    </body>
\langle / \text{html} \rangle
```
Al publicarlo en un navegador, por ejemplo en el Firefox, tendríamos:

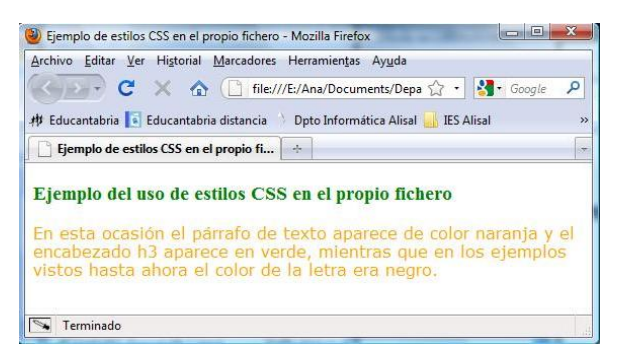

# **6.3. Sintaxis de las reglas de estilo.**

Cada uno de los estilos que componen una hoja de estilos CSS se denomina regla. Cada regla se forma por:

**Selector**: indica el elemento o elementos HTML a los que se aplica la regla CSS

Llave de apertura, {

**Declaración**: especifica los estilos que se aplican a los elementos.

**Propiedad**: permite modificar el aspecto de un atributo del elemento.

**Valor**: indica el nuevo valor del atributo modificado en el elemento.

Llave de cierre, }.

Ejemplo: p{ color : blue; }

En este caso el selector es "p", la declaración es: "color : blue" y, dentro de ésta, podemos diferenciar la propiedad "color" y el valor "blue".

Un archivo CSS puede contener infinitas reglas CSS, cada regla puede contener varios selectores y cada declaración puede estar formada por diferentes declaraciones.

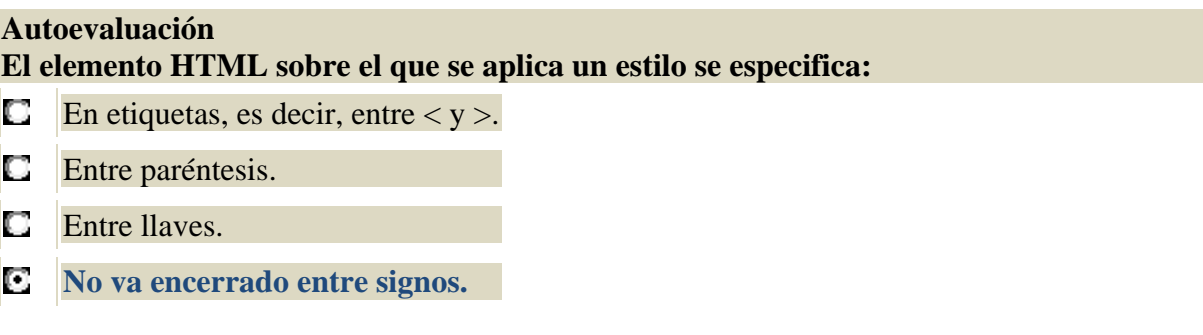

# <span id="page-28-0"></span>**6.4. Atributos principales.**

En los siguientes subapartados vamos a ver los atributos principales que se usan en CSS como son:

- 9 **Atributos de color y fondo.**
- 9 **Atributos de fuente.**
- 9 **Atributos de texto.**
- 9 **Atributos de caja.**
- 9 **Atributos de clasificación.**
- $\sqrt{ }$  Pasemos a verlos detenidamente.

#### **6.4.1. Atributos de color y fondo.**

Los atributos de color y fondo son los que enumeramos a continuación:

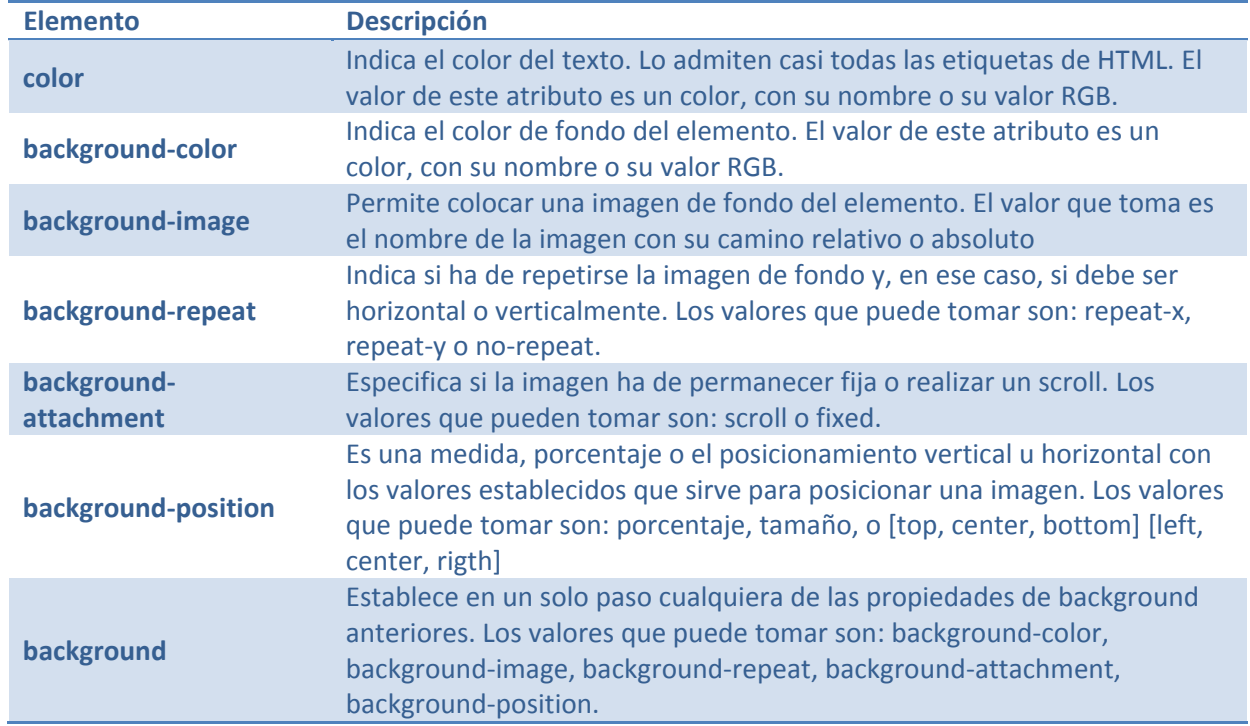

Dado que no todos los nombres de colores son admitidos en el estándar, es aconsejable utilizar el valor RGB.

Un ejemplo de un documento XHTML en el que se utiliza este método para incluir formatos es:

```
<! DOCTYPE html PUBLIC "-//W3C//DTD XHTML 1.0 Transitional//EN" "http://www.w3.org/TR/xhtml1/DTD/xhtml1-
transitional.dtd">
<html xmlns="http://www.w3.org/1999/xhtml">
    <head>
        <title>Ejemplo de atributos CSS de color y fondo</title>
        <style type="text/css">
            body { background-color: black; color:yellow; }
            p { color: #ffffff; }
        </style>
    </head>
    <body>
        <h3>Ejemplo del uso de atributos de color y fondo</h3>
        <p>El texto de cualquier elemento, salvo el del paacute; rrafo que es blanco, es amarillo y el fondo
negro.</p>
    </body>
\langle / \text{html} \rangle
```
<span id="page-29-0"></span>Al publicarlo en un navegador, por ejemplo en el Firefox, tendríamos:

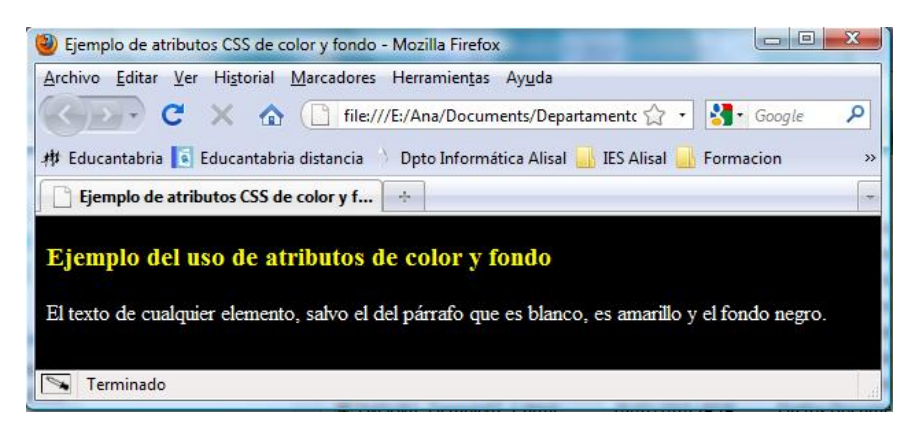

#### **.4.2. Atributos de fuente. 6**

En este apartado vamos a ver los distintos atributos que podemos utilizar referentes a las fuentes de nuestro docuemtno y que son:

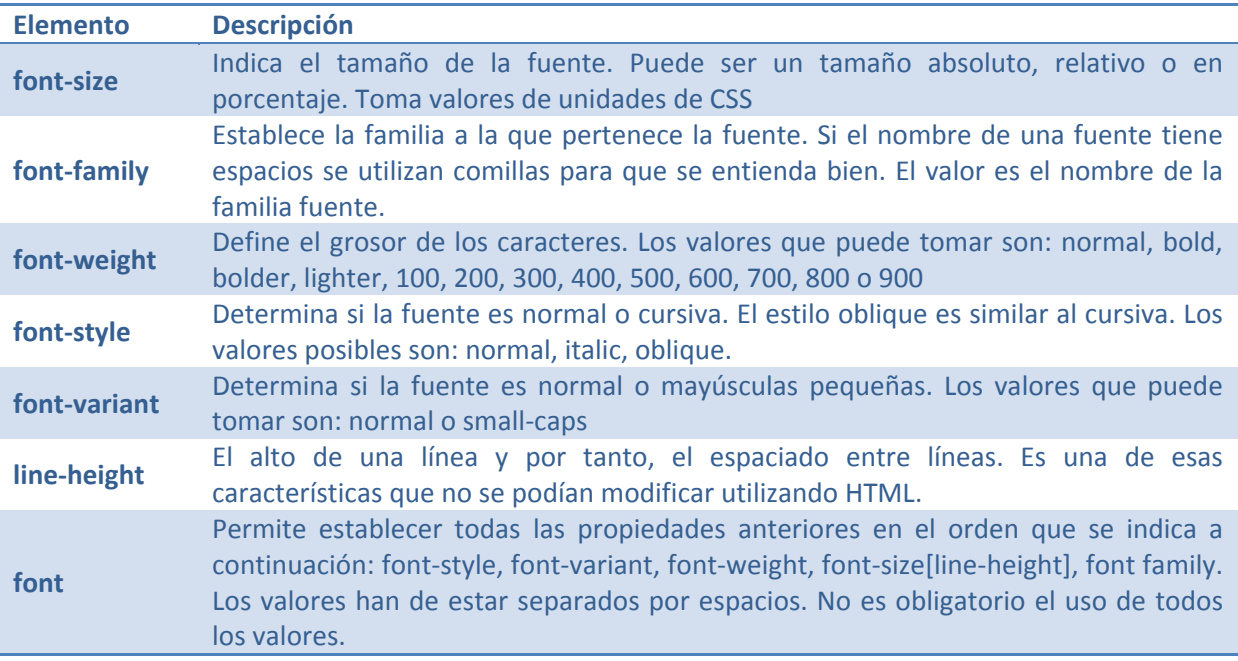

Un ejemplo de u n documento XHTML en el que se utiliza este método para incluir formatos es:

<! DOCTYPE html PUBLIC "-//W3C//DTD XHTML 1.0 Transitional//EN" "http://www.w3.org/TR/xhtml1/DTD/xhtml1transitional.dtd"> <html xmlns="http://www.w3.org/1999/xhtml"> <head> <title>Ejemplo de atributos CSS de fuente</title> <style type="text/css"> body { background-color: black; color: yellow; font-family: courier } p { color: #ffffff; font:italic 900 12px Verdana; } </style>  $\langle$ /head> <body> <h3>Ejemplo del uso de atributos de fuente</h3> <p>El texto de cualquier elemento es de la familia Courier y normal, salvo el del péaacute; rrafo que es Verdana, negrita y de tamaño 12 px.</p> </body>  $\langle$ /html>

Al publicarlo en un navegador, por ejemplo en el Firefox, tendríamos:

<span id="page-30-0"></span>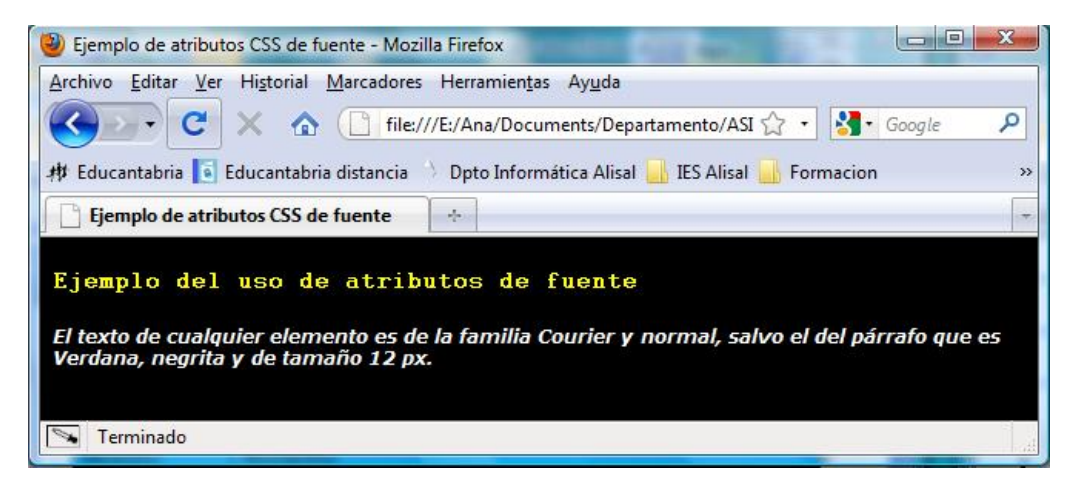

#### **6.4.3. Atributos de texto.**

En el apartado anterior vimos los atributos relacionados con las fuentes y en este vamos a ver los relacionados con el texto en sí y son los siguientes:

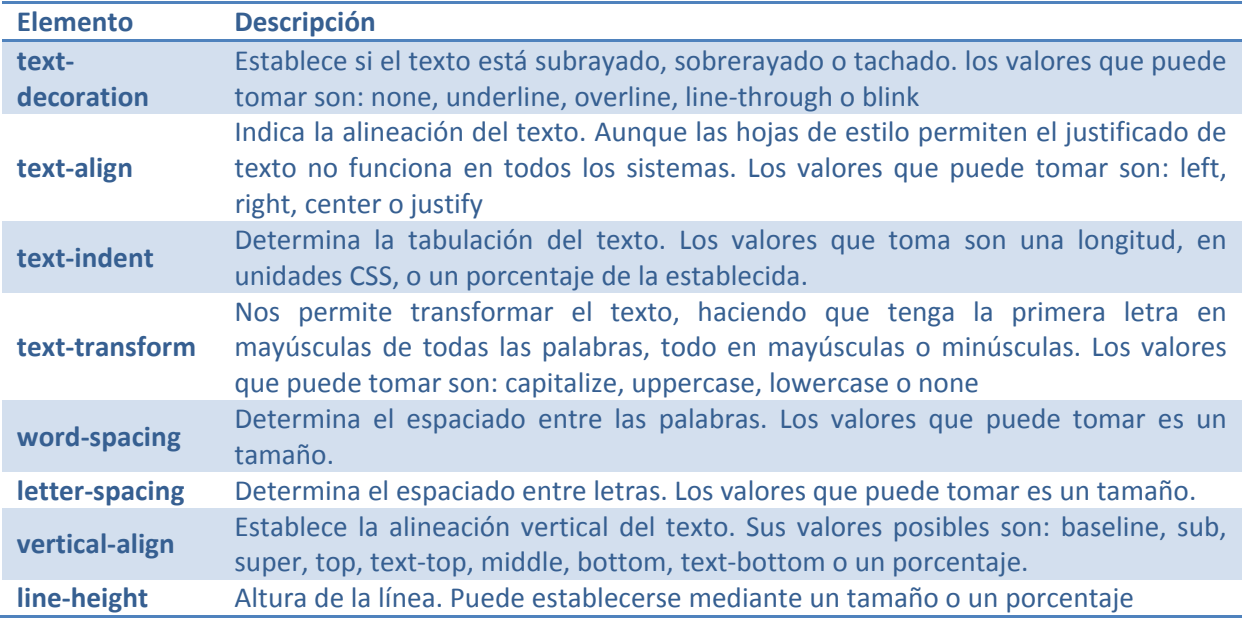

Un ejemplo de un documento XHTML en el que se utiliza este método para incluir formatos es:

<! DOCTYPE html PUBLIC "-//W3C//DTD XHTML 1.0 Transitional//EN" "http://www.w3.org/TR/xhtml1/DTD/xhtml1transitional.dtd"> <html xmlns="http://www.w3.org/1999/xhtml">

```
<head>
        <title>Ejemplo de atributos CSS de texto</title>
        <style type="text/css">
            h3 { text-decoration:underline; text-align: center; text-transform: capitalize }
            p { text-indent: 50%;
                                     \overline{\phantom{a}}</style>
    \langle/head>
    <body>
        <h3>Ejemplo del uso de atributos de texto</h3>
        <p>El texto de del encabezado de tercer nivel estéaacute; subrayado, centrado y la primera letra de
cada palabra es mayú cula.</p>
        <p>El p&aacute; rrafo está tabulado</p>
    </body>
\frac{1}{\sqrt{html}}
```
Al publicarlo en un navegador, por ejemplo en el Firefox, tendríamos:

<span id="page-31-0"></span>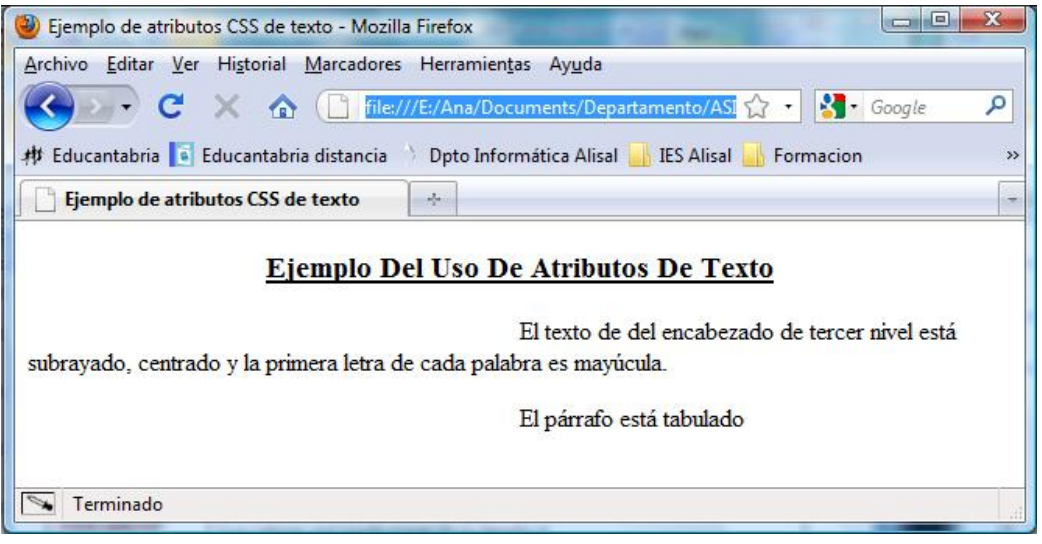

# **6.4.4. Atributos de caja.**

Ahora vamos a ver otros atributos muy importantes y que utilizaremos muy a menudo y que no son ni más ni menos que los atributos de caja:

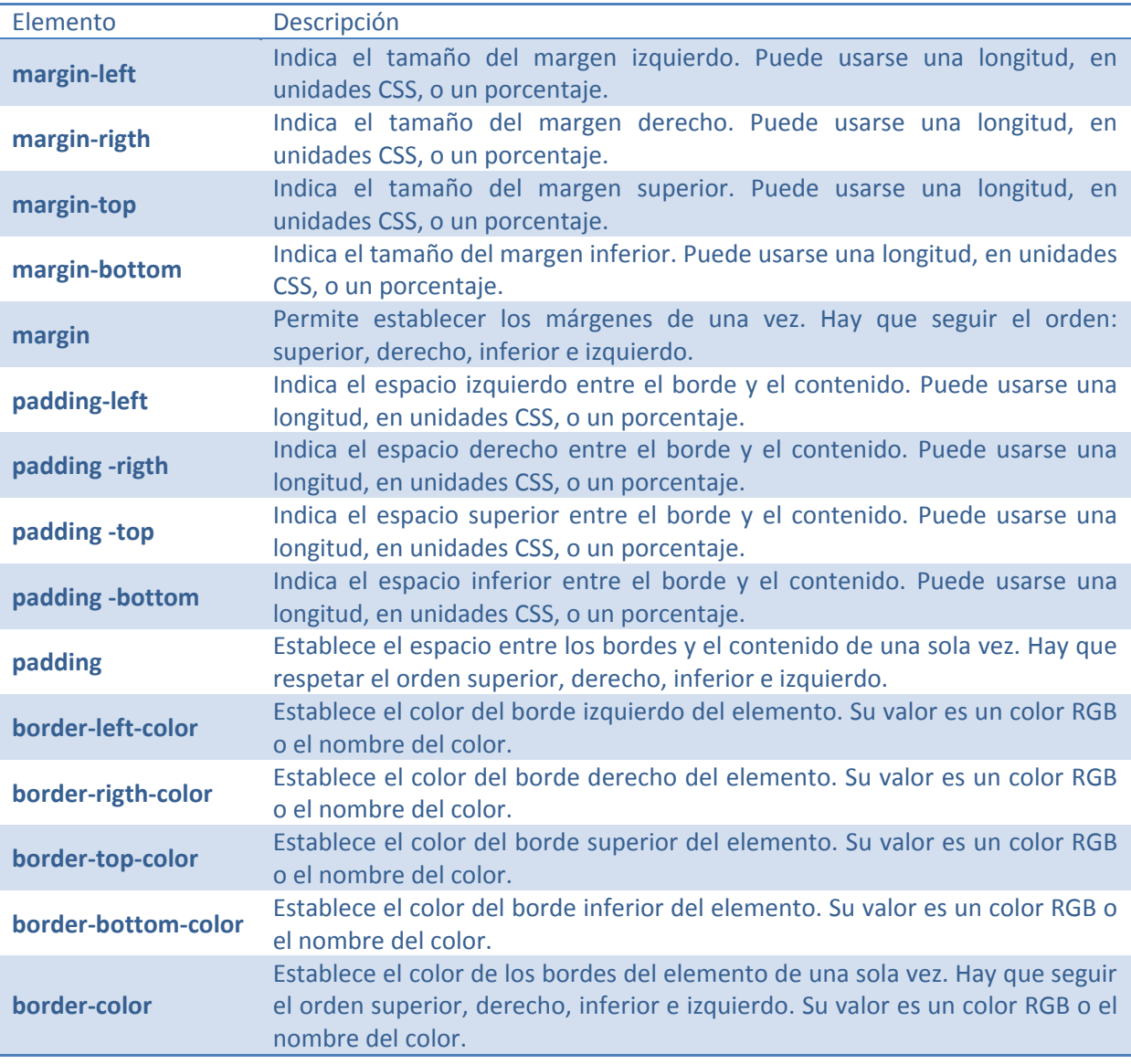

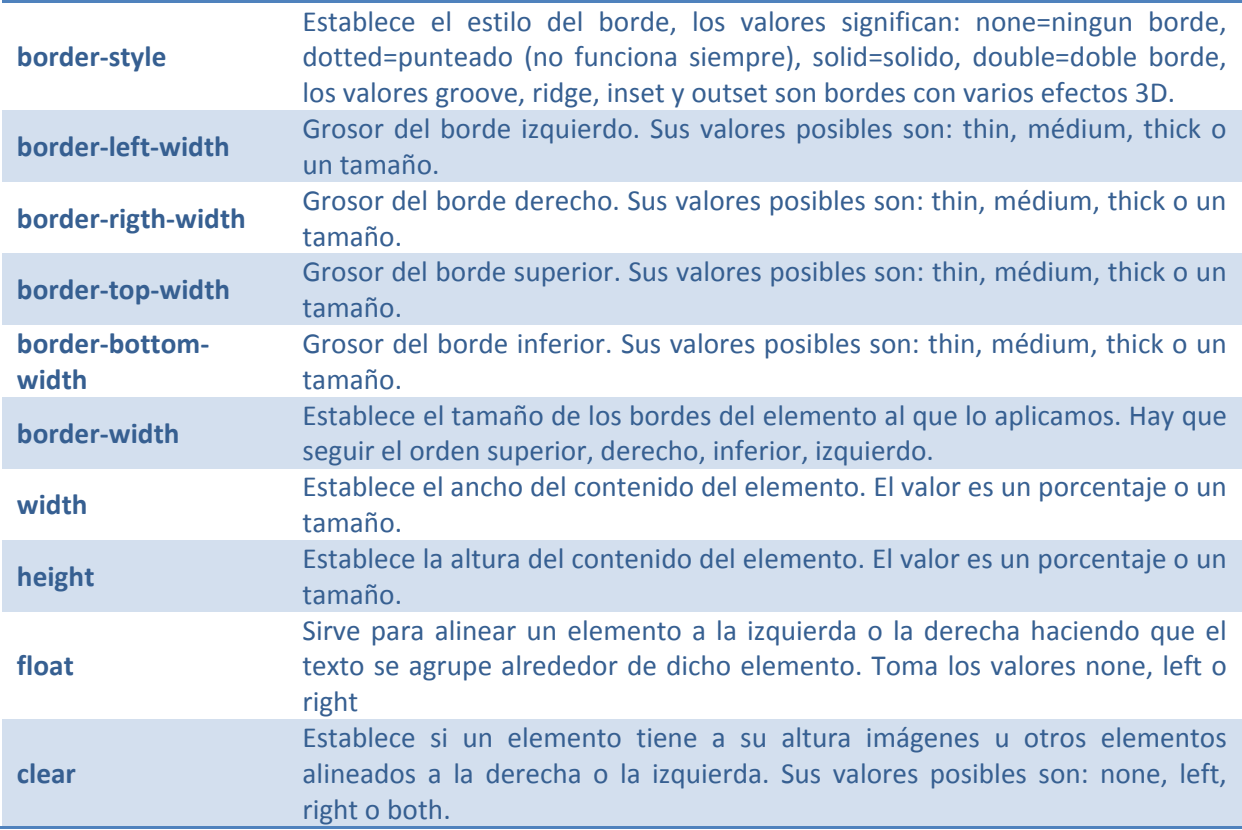

Para que practiques todo lo aprendido te recomiendo que intentes hacer el ejercicio que se propone a continuación, antes de ver su solución. ¡Ánimo!

#### *¿Cuál sería un posible código XHTML para el documento de la imagen que se muestra a continuación?*

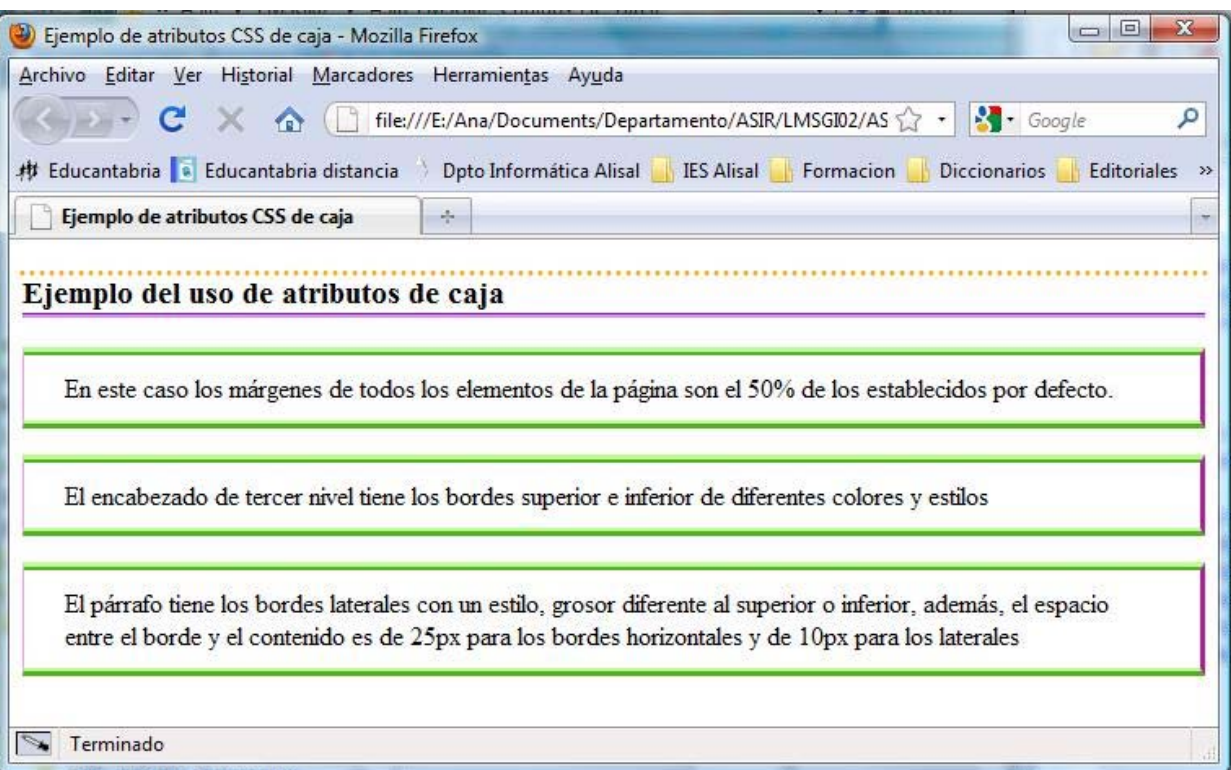

```
<! DOCTYPE html PUBLIC "-//W3C//DTD XHTML 1.0 Transitional//EN" "http://www.w3.org/TR/xhtml1/DTD/xhtml1-
transitional.dtd">
<html xmlns="http://www.w3.org/1999/xhtml">
    <head>
         <title>Ejemplo de atributos CSS de caja</title>
         <style type="text/css">
             body{ margin: 50%, 50%, 50%, 50%; }
             h3 (border-top-color: orange; border-bottom-color: #b428ff; border-top-style: dotted; border-
bottom-style: groove;
p { border-color: #73ff28 #ff28df #73ff28 #ff28df; border-style: ridge outset ridge outset; border-<br>width: thick medium thick thin; padding: 10px 25px 10px 25px;}
        </style>
    \langle/head>
    <body>
        <h3>Ejemplo del uso de atributos de caja</h3>
        <p>En este caso los méancute; rgenes de todos los elementos de la péancute; gina son el 50% de los
establecidos por defecto.</p>
        <p>El encabezado de tercer nivel tiene los bordes superior e inferior de diferentes colores y estilos </
\mathbf{p}<p>El p&aacute; rrafo tiene los bordes laterales con un estilo, grosor diferente al superior o inferior,
ademfaacute; s, el espacio entre el borde y el contenido es de 25px para los bordes horizontales y de 10px para
los laterales </p>
    </body>
\langle/html>
```
#### **Autoevaluación**

#### **Para modificar el tamaño del borde izquierdo de una caja o utilizar el atributo:**

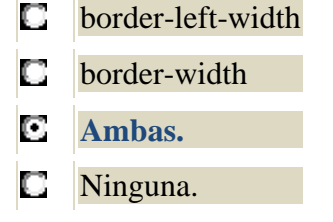

#### **6.4.5. Atributos de clasificación.**

En este apartado vamos a ver otros atributos que hemos etiquetado como atributos de clasificación y que son los siguientes:

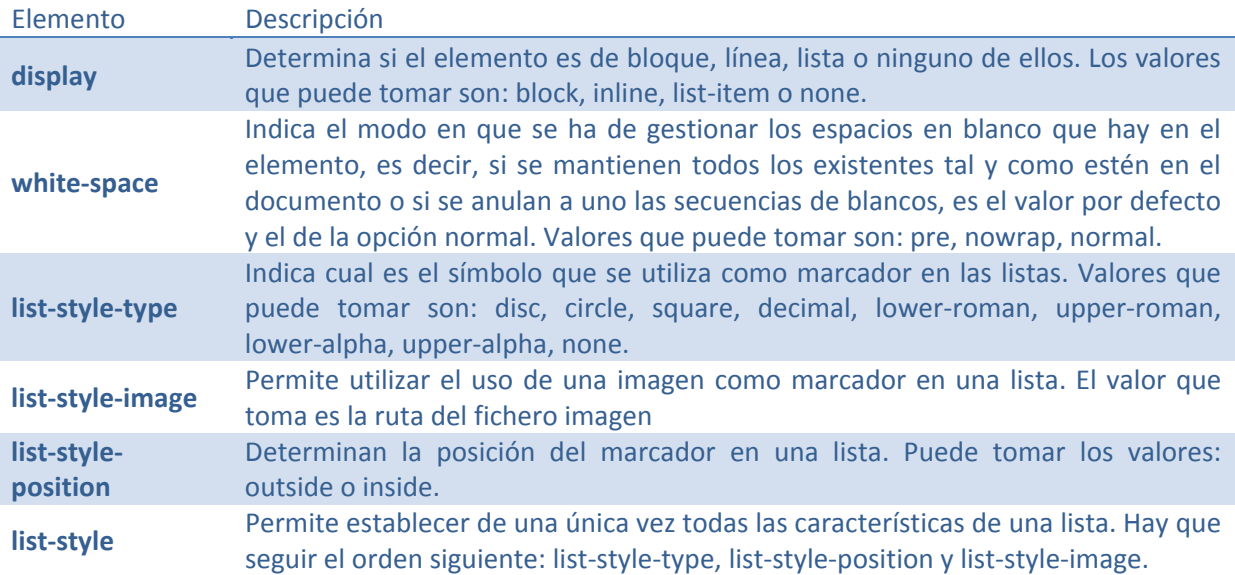

Un ejemplo de un documento XHTML en el que se utiliza este método para incluir formatos es:

```
<!DOCTYPE html PUBLIC "-//W3C//DTD XHTML 1.0 Transitional//EN" "http://www.w3.org/TR/xhtml1/DTD/xhtml1-
transitional dtd">
<html xmlns="http://www.w3.org/1999/xhtml">
    <head>
         <title>Ejemplo de atributos CSS de clasificaci&oacute; n</title>
         <style type="text/css">
             h3 { white-space:pre;
                                           \mathbf{L}p { white-space: normal;
                                             \mathbf{1}ul { list-style: square; list-style-position: outside; }
         </style>
    </head>
    <body>
         -<br>
<h3>Ejemplo del uso de atributos de clasificaci&oacute;n</h3><p>En el encabezado de tercer nivel los espacios se
                                       encabezado de tercer nivel los espacios se mantienen tal y como estéeacute; n
         p>Enen el documento mientras que en el placaute; rrafo se anulan las secuencias de blancos. </p>
          \langle p \rangle En las listas tenemos los siguientes cambios:\langle p \rangle<sub>u1</sub></sub>
              <li>El s&iacute; mbolo marcador de las listas es un cuadrado.</li>
             <li>La posici&oacute; n del marcador es exterior</li>
         \langle \text{u1} \rangle</body>
\langle/html>
```
Al publicarlo en un navegador, por ejemplo en el Firefox, tendríamos:

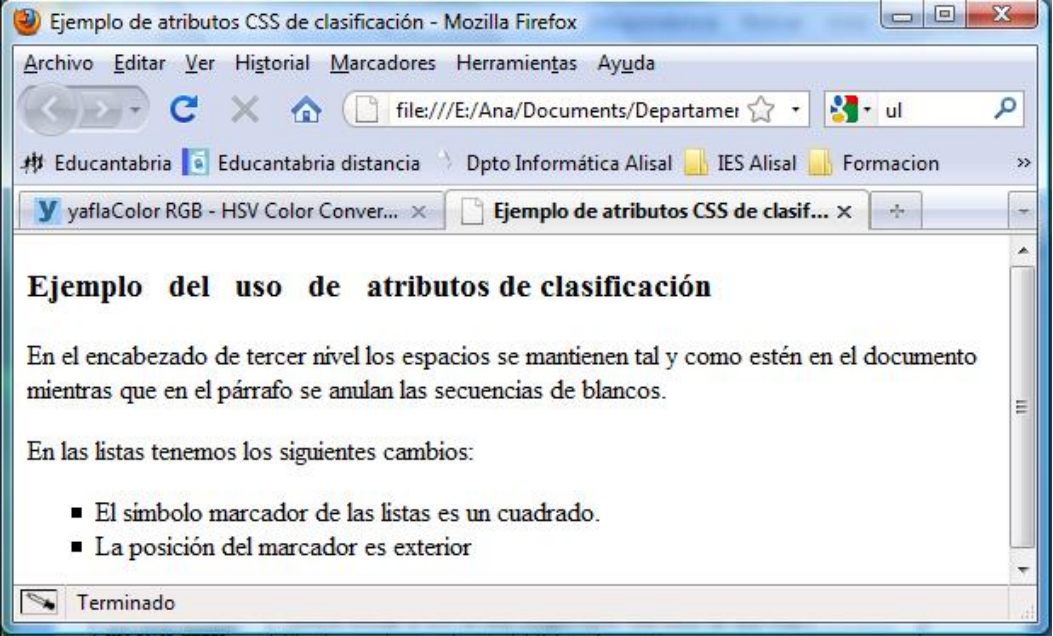

# **6.5. CSS de posicionamiento.**

Es un añadido a CSS que permite determinar el modo en que se ha de colocar un determinado elemento. Las propiedades definidas en CSS‐P son las siguientes:

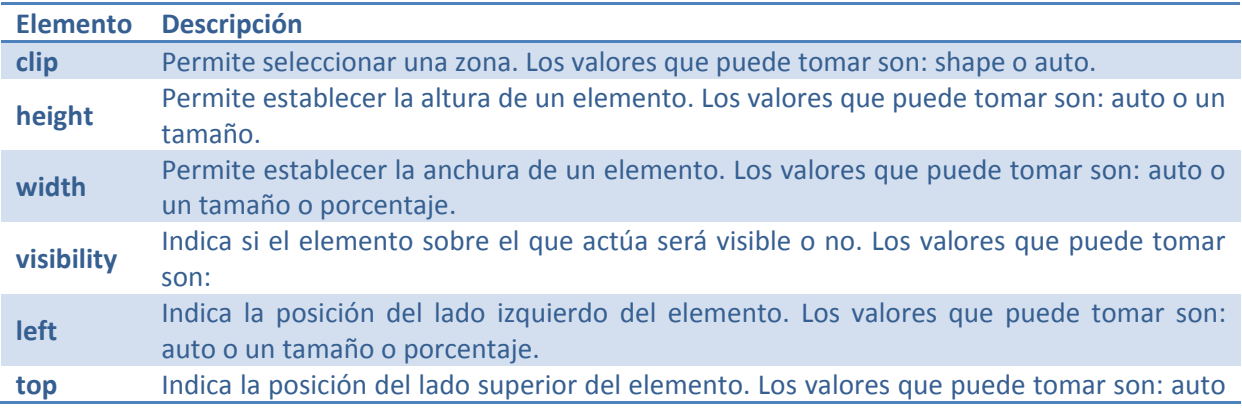

<span id="page-35-0"></span>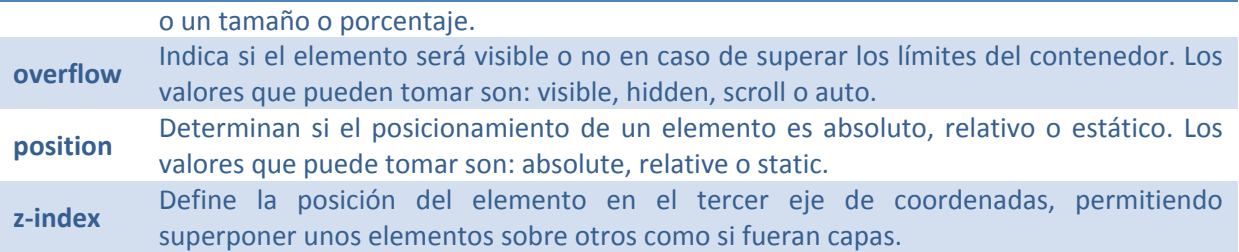

Un ejemplo de un documento XHTML en el que se utiliza este método para incluir formatos es:

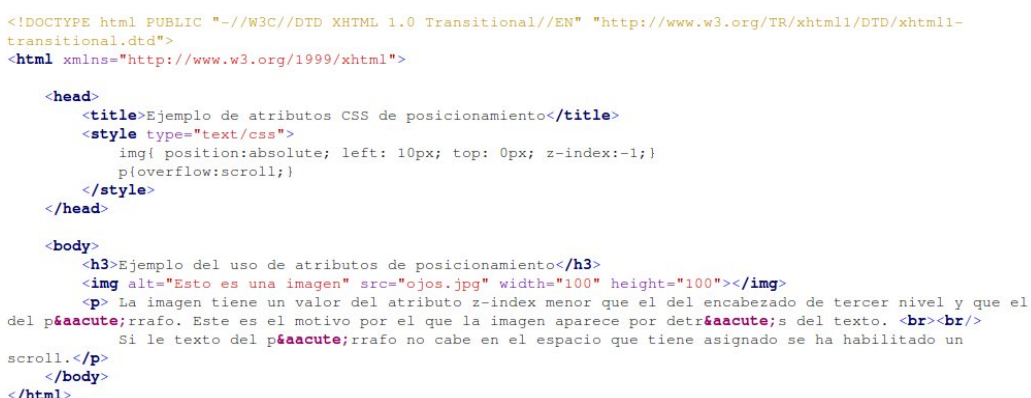

Al publicarlo en un navegador, por ejemplo en el Firefox, tendríamos:

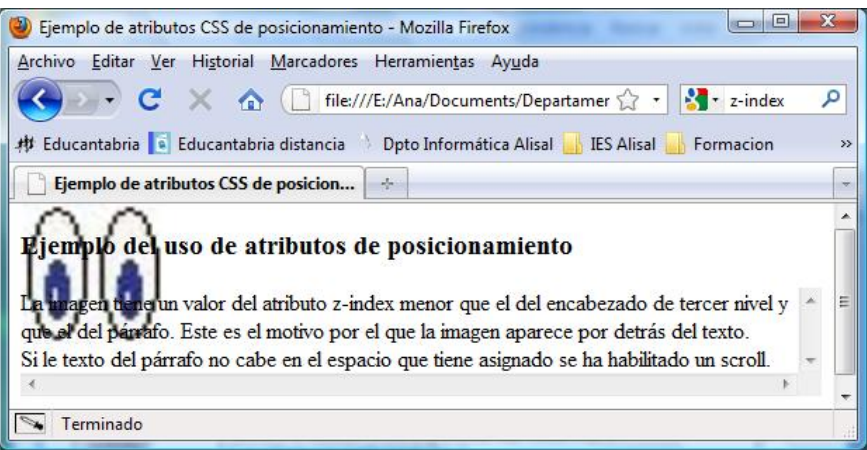

# **6.6. Unidades de tamaño.**

Las distintas unidades que podemos utilizar para indicar tamaños son las siguientes:

#### **Relativas**

*Element (em):* Expresa el tamaño relativo al tamaño de la fuente utilizada. *X‐height (ex):* Expresa el tamaño relativo al de la letra "x". *Pixel (px):* Expresa el tamaño relativo a la resolución del monitor.

#### **Absolutas**

*Milímetros (mm). Centímetros (cm):* Cada centímetro son 10 mm. *Pulgadas (in):* Cada pulgada equivale a 2,54 cm. *Puntos (pt):* Cada punto son 1/72 in. *Picas (pc):* Cada pica son 12 pt.

#### <span id="page-36-0"></span>**Autoevaluación**

**Las unidades relativas especifican el tamaño en relación al tamaño de una letra determinada que escoge el programador:** 

**C** Verdadero. **Falso.** 

## **6.7. Definición y uso de clases.**

Cuando las reglas de estilos se asocian a un documento HTML utilizando un fichero externo o incluyéndolas en el contenido de la etiqueta STYLE en la cabecera del documento, pueden definirse estilos y asociarlos a determinados elementos del documento.

Para definir una clase hay que usar la sintaxis siguiente:

```
.clase_azul{color:blue}
```
Para asociar un elemento HTML a una clase habrá que usar el atributo CLASS al usar dicho elemento en el documento HTML del siguiente modo:

**<h3 class="clase\_azul">El encabezado de tercer nivel es ahora azul</h3>**  Para restringir la clase a un determinado elemento basta poner el elemento delante del punto al definir la regla. Por ejemplo, para restringir el uso de la clase a párrafos tendremos:

#### **p.clase\_azul{color:blue}**

Un ejemplo de un documento XHTML en el que se utiliza este método para incluir formatos es:

```
<! DOCTYPE html PUBLIC "-//W3C//DTD XHTML 1.0 Transitional//EN" "http://www.w3.org/TR/xhtml1/DTD/xhtml1-
 rangitional dtd
<html xmlns="http://www.w3.org/1999/xhtml">
    <head>
        <title>Ejemplo del uso de clases en hojas de estilo</title>
        <style type="text/css"> .clase_azul(color:blue) p.clase_roja(color:#ff0000; font-style:italic; font-
weight:bolder; font-family:courier; } </style>
    </head>
    <body>
         -<br>h3 class="clase_azul">Ejemplo del uso de clases en hojas de estilo</h3>
         <p>Cualquier elemento sobre el que apliquemos la clase clase_azul tendréaacute; el texto azul.</p>
         p class="clase_azul"> Incluso el péaacute; rrafo.</p>
        <p class="clase_roja">Sobre el péaacute; rrafo podemos aplicar la clase clase_roja y el texto seréaacute;
rojo, en negrita cursiva y la familia del texto courier. </p><br>
<h>
class="clase_roja"> Pero este texto no aparecer&aacute formateado ya que la clase clase_roja
só lo actú a sobre pá rrafos.</h3>
    </body>
\langle/html>
```
Al publicarlo en un navegador, por ejemplo en el Firefox, tendríamos:

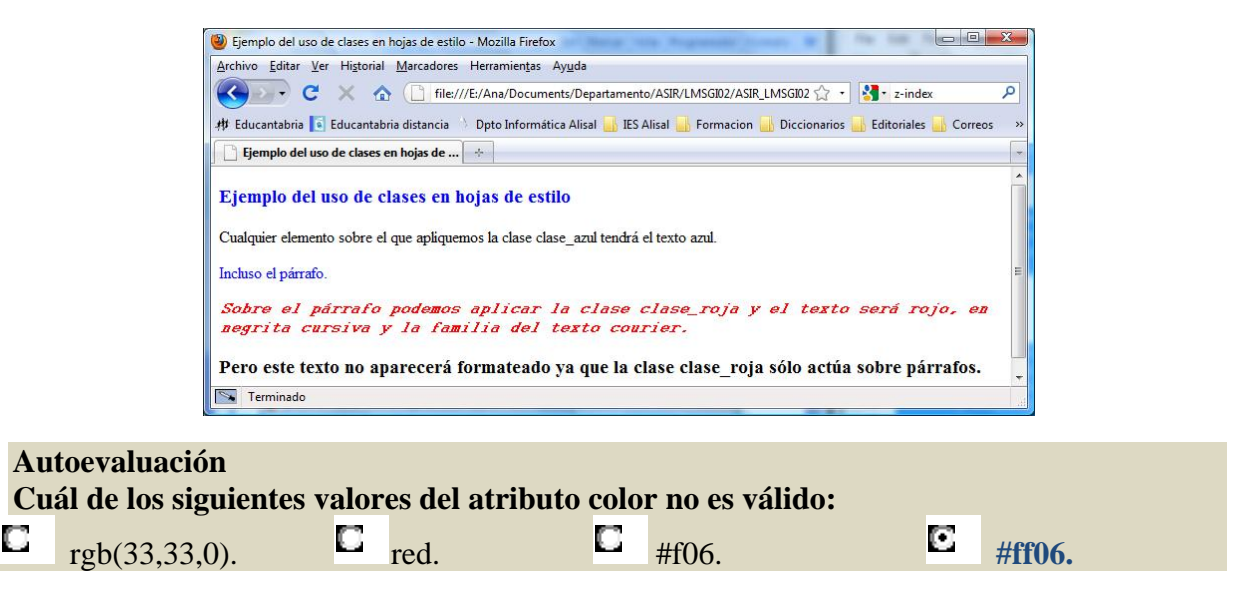